#### CRM User Forum

August 17, 2022 Cornelia Ellis – John Kuehn Valerie Eaton – Don Day

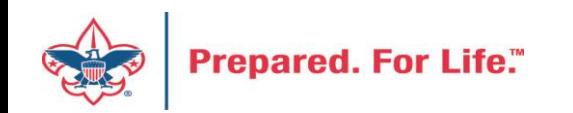

## **Objectives**

- Optimizing batch data entry
- Understanding the "Pledges Receivable Aging" report
- Creating the "Summary of Appeals" report
- New Data Lists available in CRM
	- Organization Donor List
	- Household donors
	- Revenue data hygiene
	- Appeal data list updates
- Move to Azure update on issues experienced
- Questions Answers

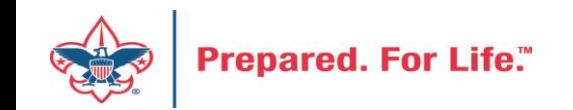

#### Optimizing Batch entry process

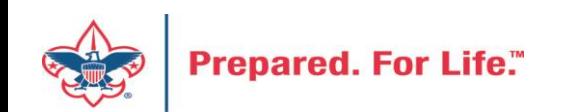

### Batch Data Entry Tricks

- Customize your batch before putting data into it
- \* or % when typing in appeal with short name
- Lead typing in drop down fields such as BSA structure, Giving Category and Inbound Channel

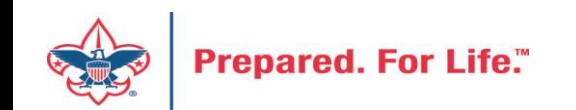

### Customize your batch

- Use this process if you have many lines in the batch with the same information
- On each line, the donor and the amount will be the only difference
- Customize information will repeat on each line
	- Create a batch
	- Before saving click "fields options"
	- Define what each field will be then save

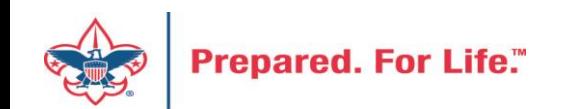

#### Create a batch and click the Field Options box

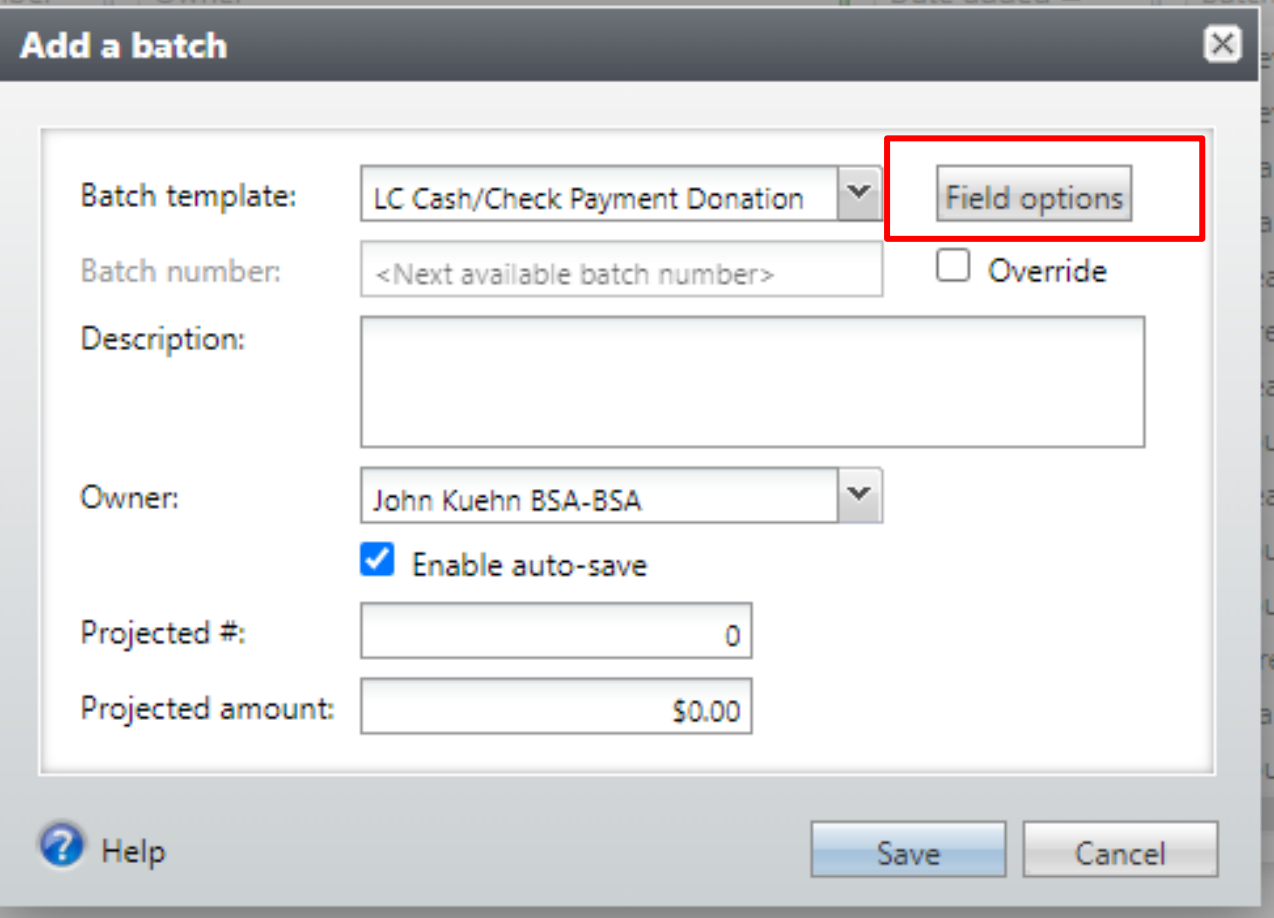

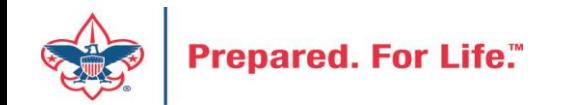

#### Sample Fields Customized

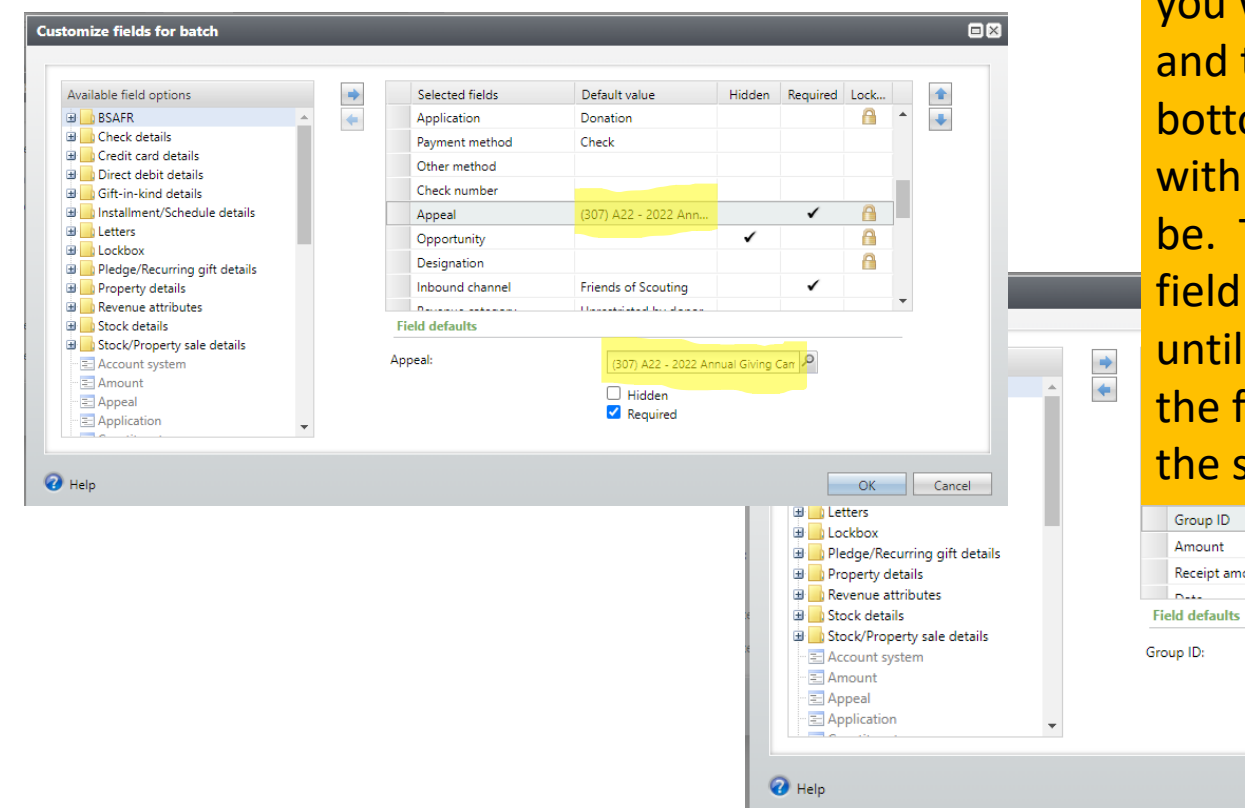

To customize click the field want to make the same then move to the om and fill in the blank what it should Then move to the next and repeat the process you have completed fields you want to make same on each line.

 $\square$ 

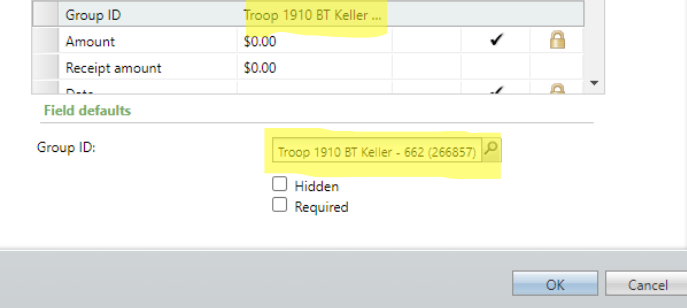

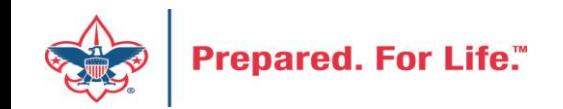

### Fields highlighted are customized.

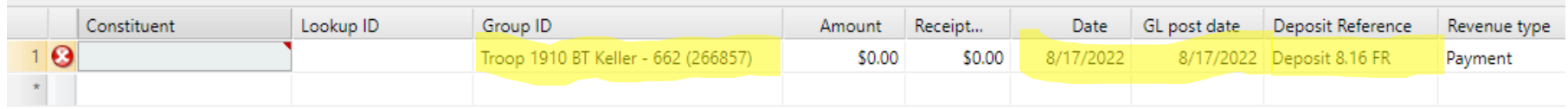

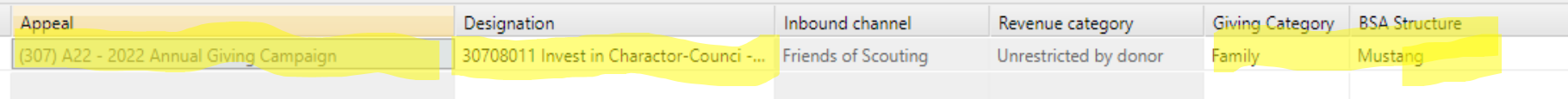

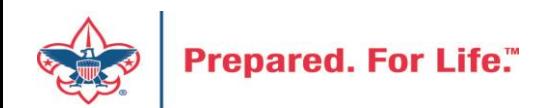

## \* or % with appeal short name verses appeal search

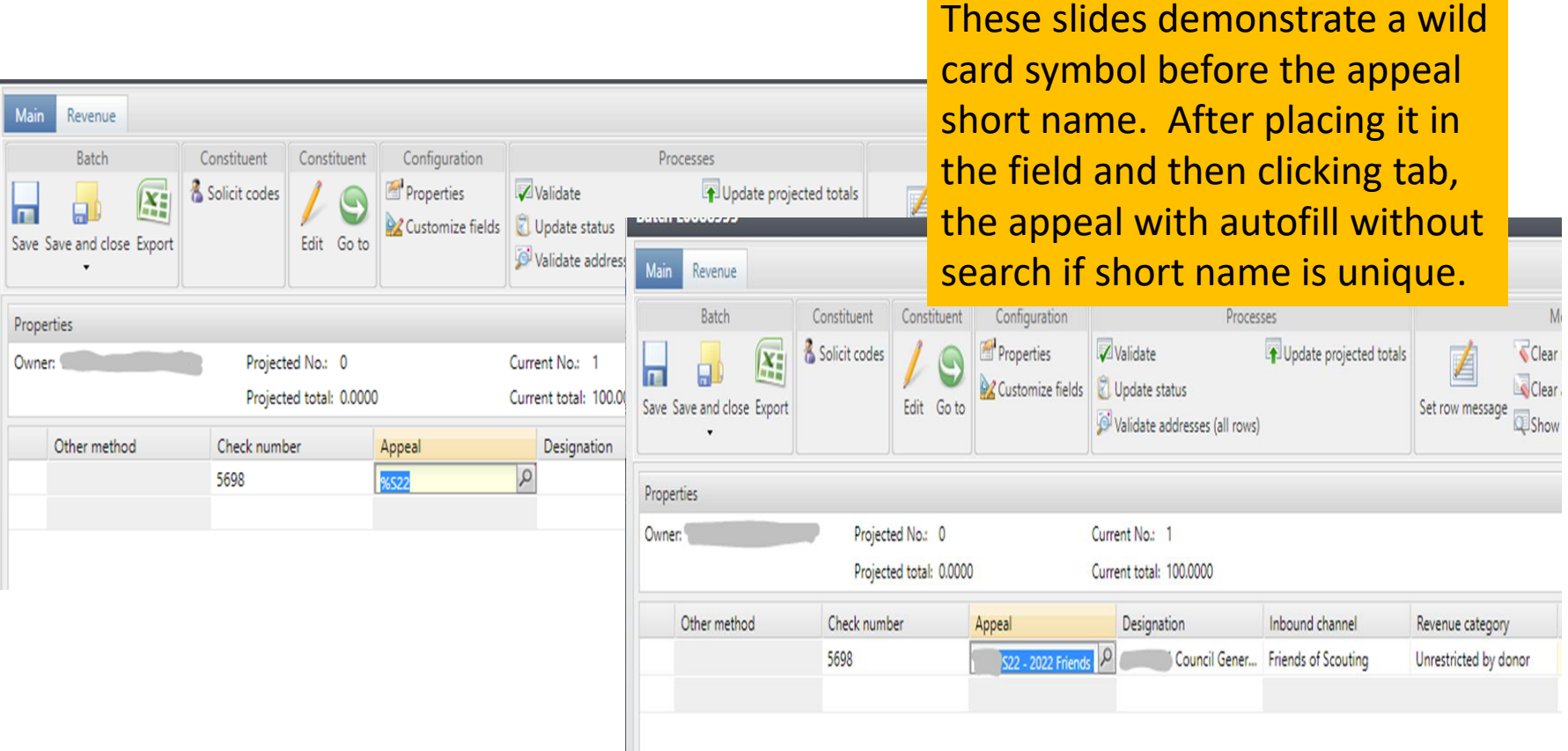

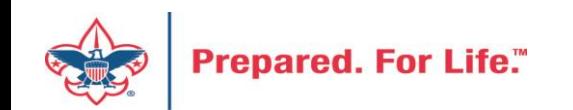

## If appeal short name not unique it will return choices

Note that three of the appeal in this council use "S22" in the short name. Two use the same short name.

Recommendation: is that you make all short name unique.

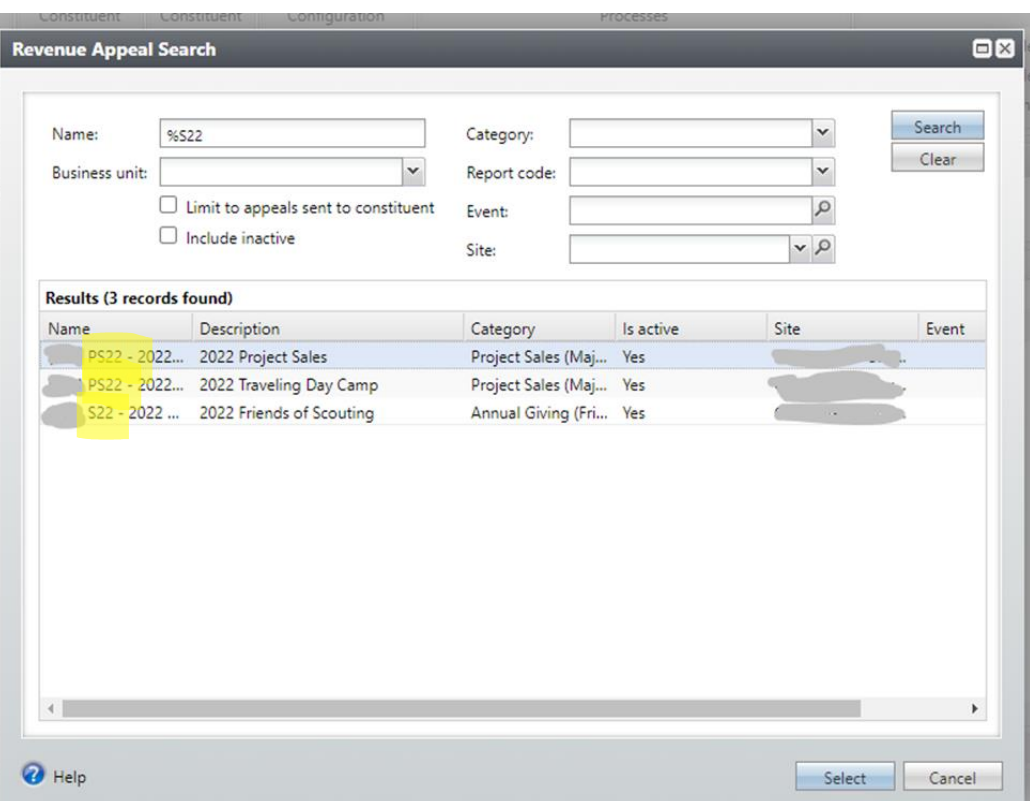

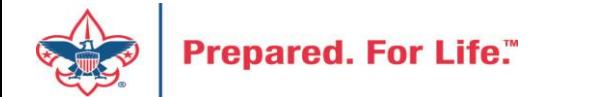

### Lead type with the letter the word begins with.

- In this example the user typed a "C" and all the possible entries that begin with "C" show up for a quick pick.
- You can also type the full word.

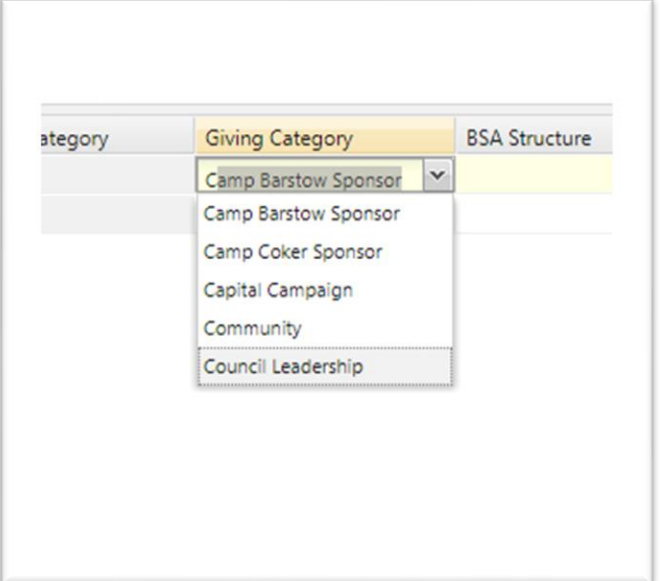

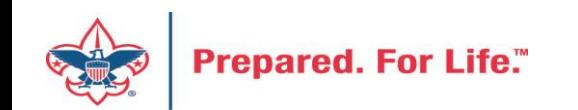

#### Pledges Receivable Aging Report

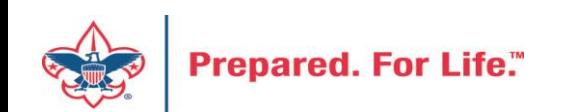

### Pledge Receivable Aging Report

• Found under Revenue/Reports/Pledge Receivable Aging Report

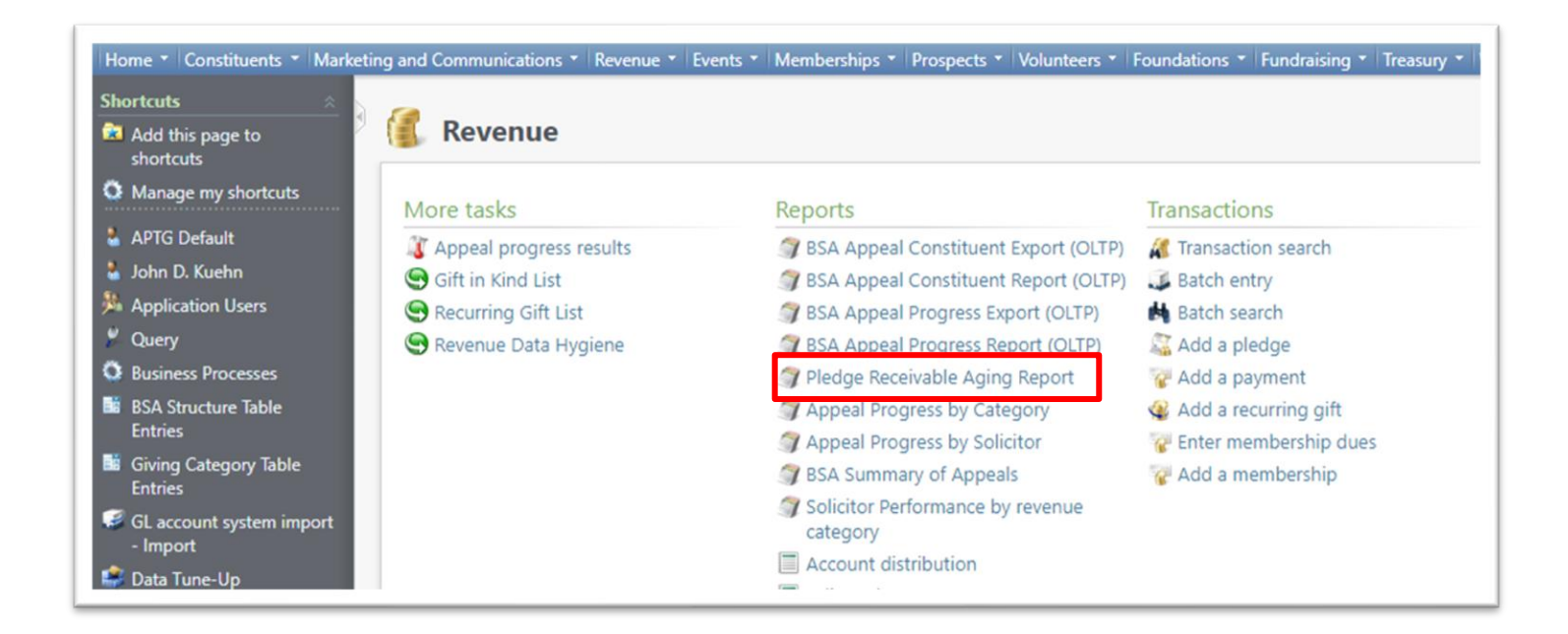

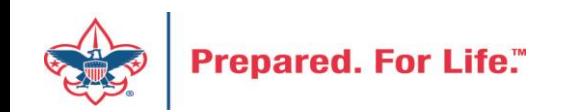

#### How to Run

- Select your council
- Select the Report Code (Appeal Year)
- Select which appeal you would like the report for
- Click View Report

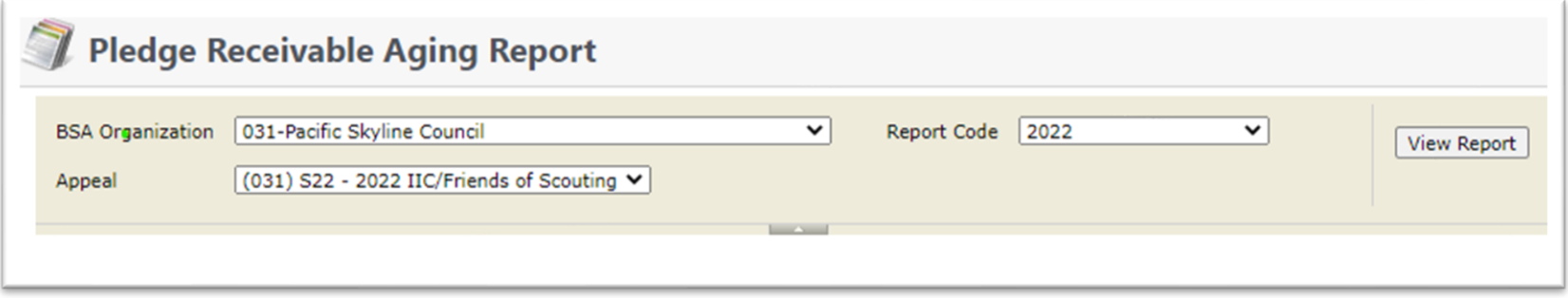

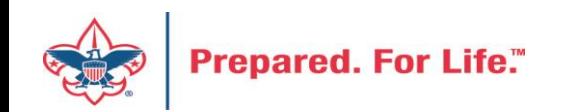

#### Report Contains

- Report splits by Structure & Giving Category
- List donors who are past due
- Contains data from the previous days data entry

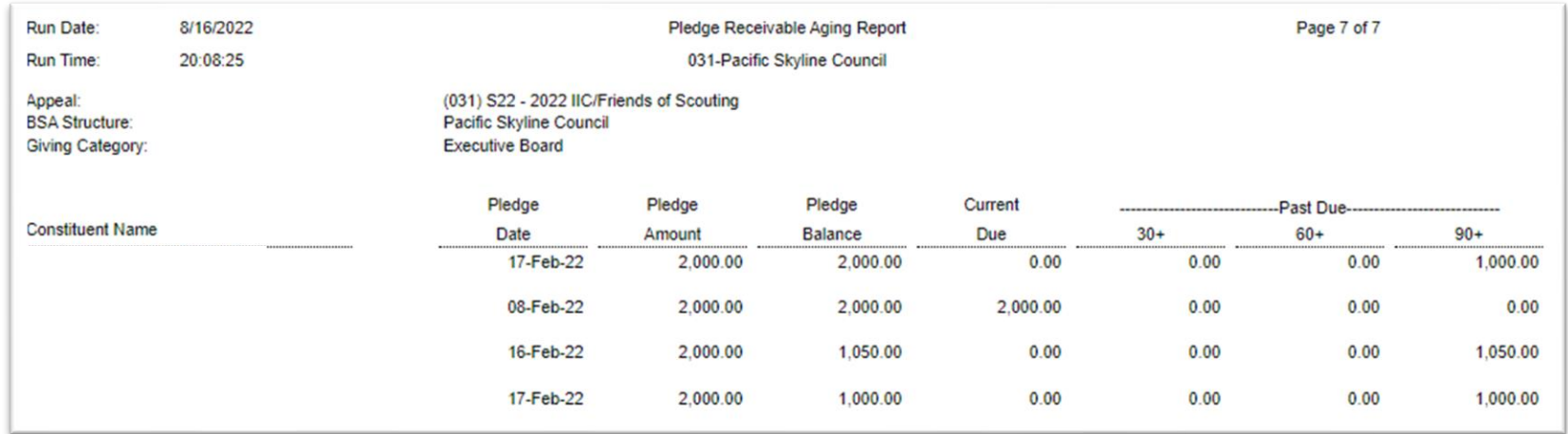

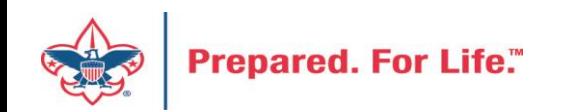

### Running Reminder

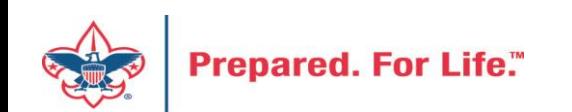

### Reminders

- Where to find your reminder routines
- Determine your business process cycle (Month is currently August)
- How to run them
- Cash is King Unpaid pledges do not pay the bills

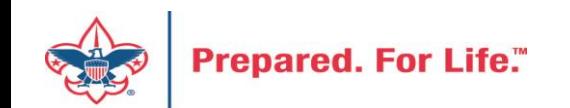

#### Reminder Routines Locations

• Marketing and Communications / Donor Relations / Reminders

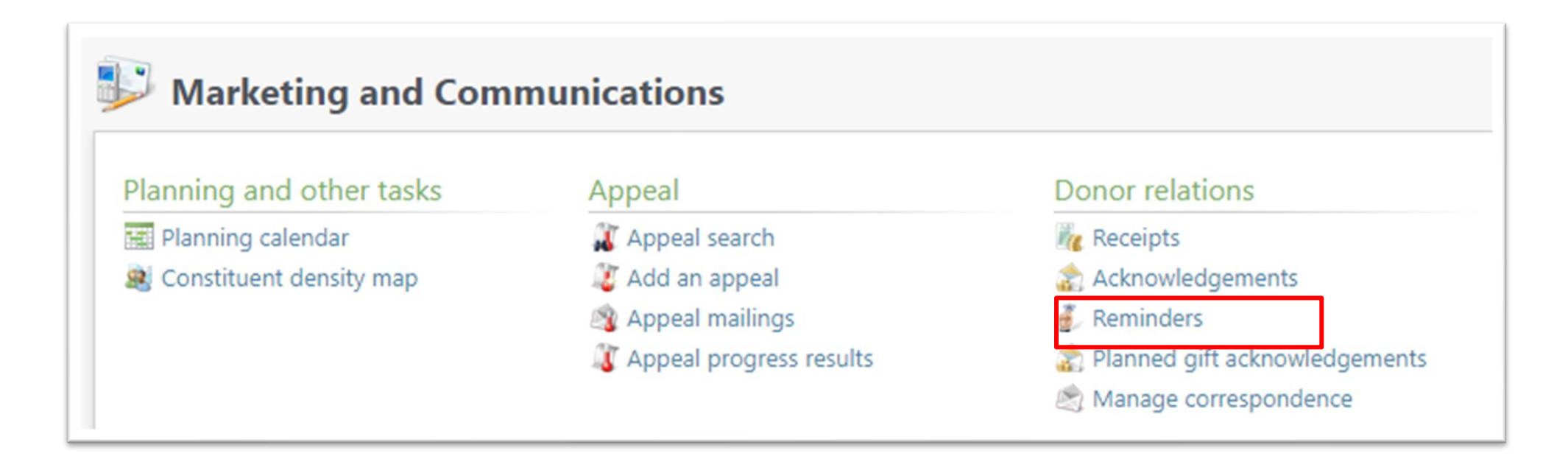

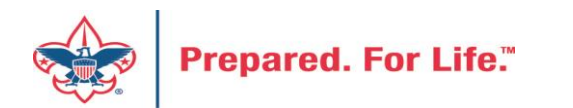

### Determine your business Cycle

- Will you run bills at the end of the month or beginning of the month?
- Pledge Payments Overdue should be run every month
	- When you start the process place the last day of the last month in the calculate amounts as of box.
	- Process looks for Pledges with open installment last month or older.

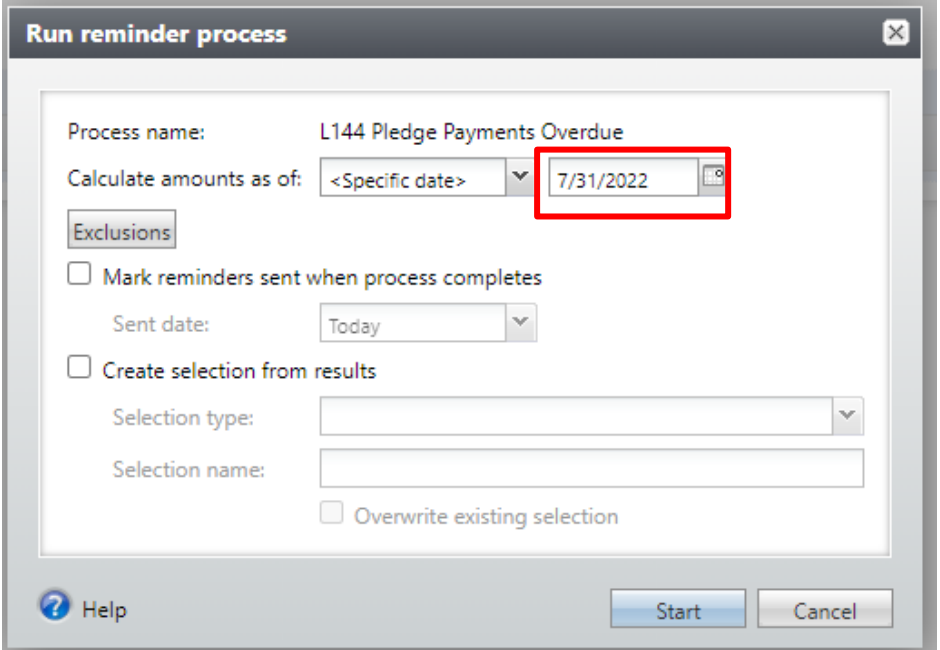

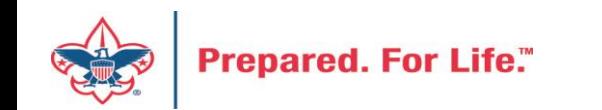

### Bills at end of the month = Next month

- Click the start button and place the last day of next month in the Calculate amount as of Box.
- Process look for open installments next months.

**Prepared, For Life."** 

• The installment could have any day of week on them

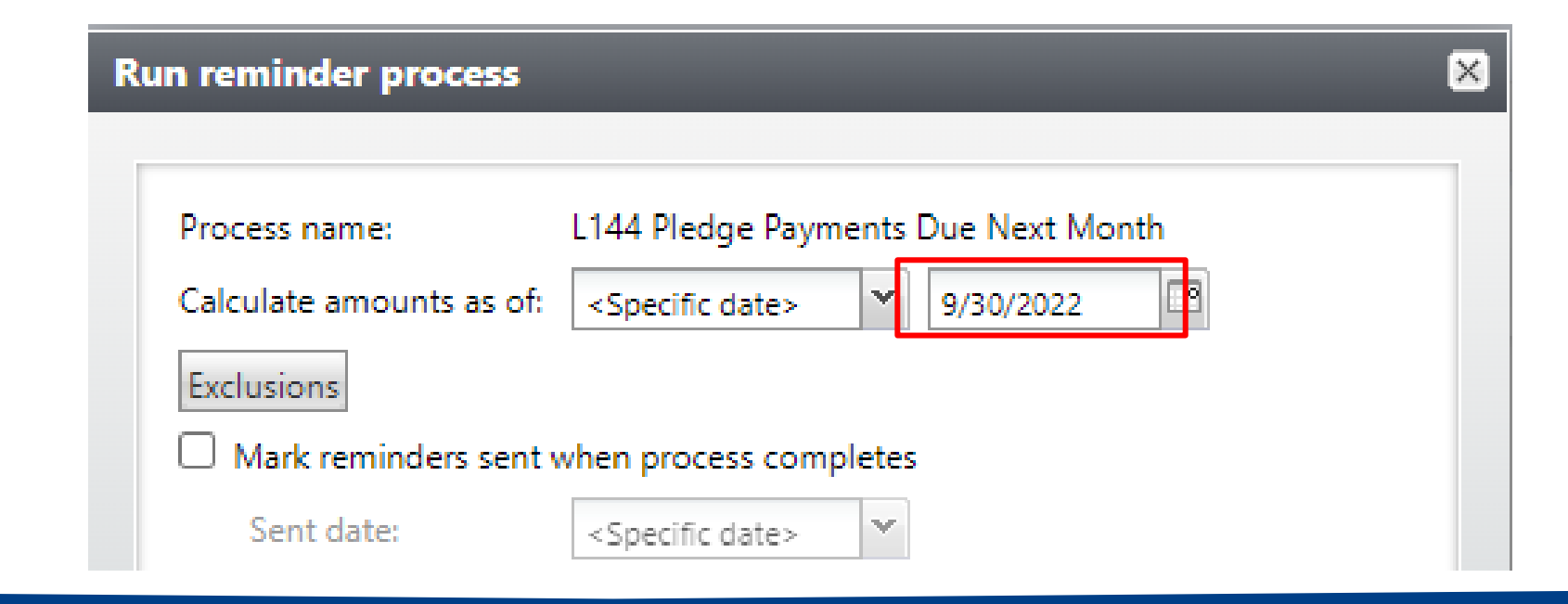

## Bills at the beginning of the Month = Current

- You would run these during the first few days of the new month
- Calculate values as of the last day of the month
- Each installment is on a different day of the month

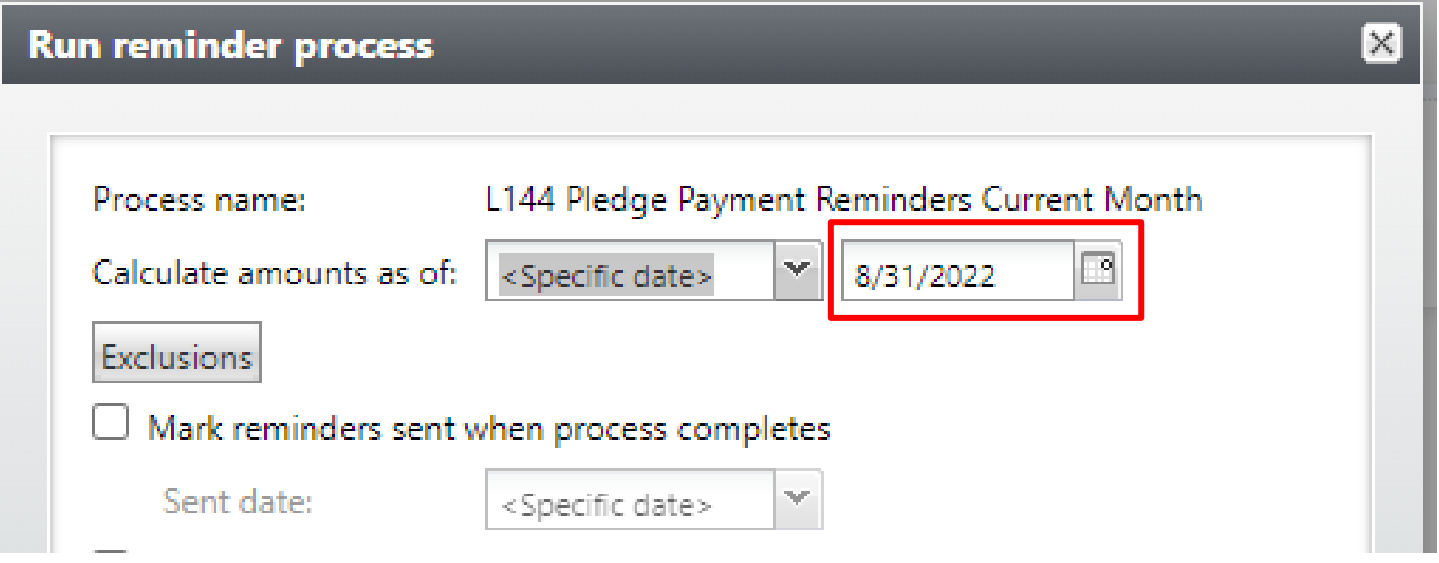

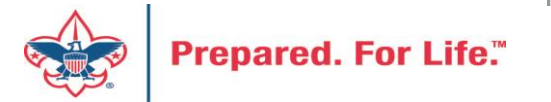

### Process to mail reminder

- Once you click start it will take you to your reminder home page.
- You will click the merge letter button to generate a word document of reminders.
- If they look fine print & mail "Mark sent"
- If there is an issue, "Clear results" fix template or data in CRM then click start again.
- If wrong data is coming into the reminder adjust selection with correct appeal years.

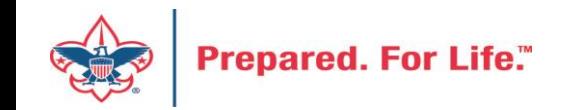

#### Reminder Home Page Results

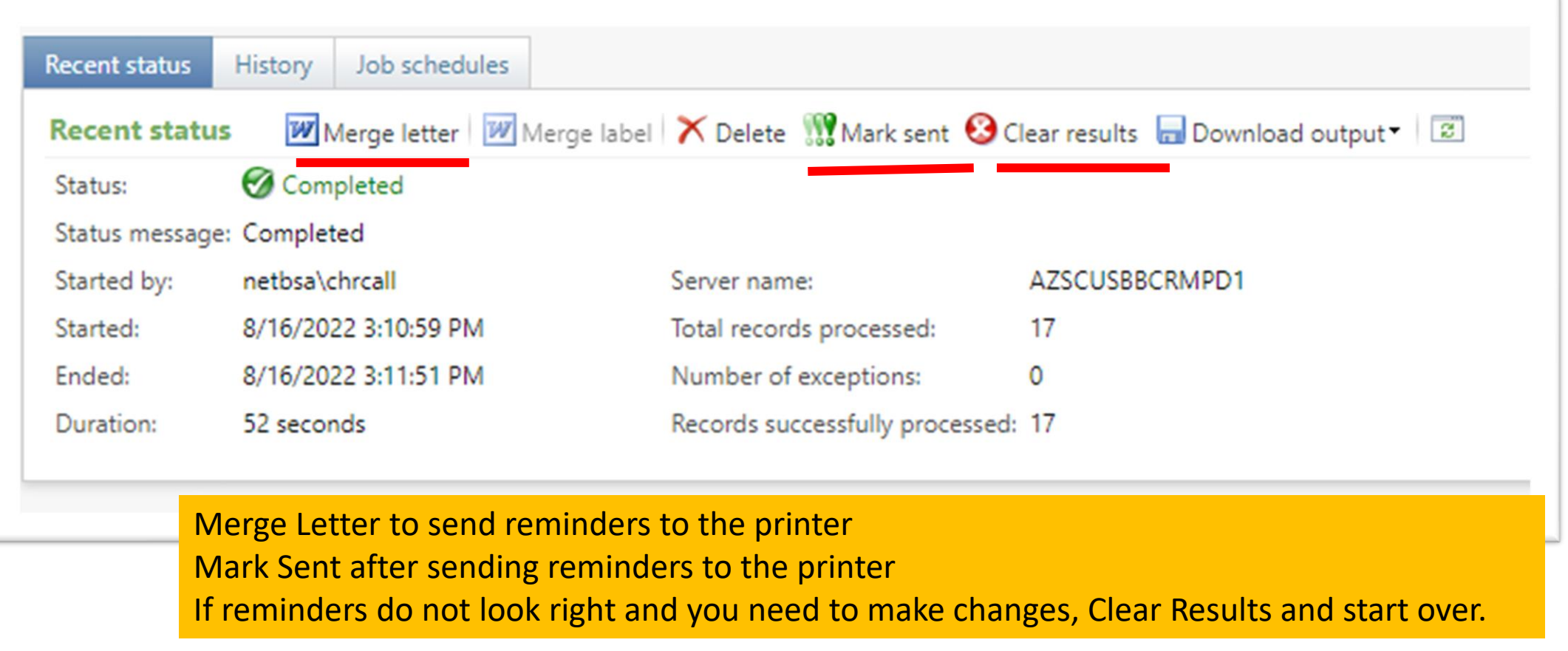

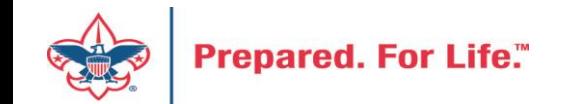

### Summary of Appeals Report

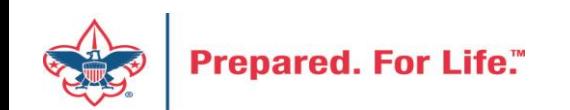

### BSA Summary of Appeals

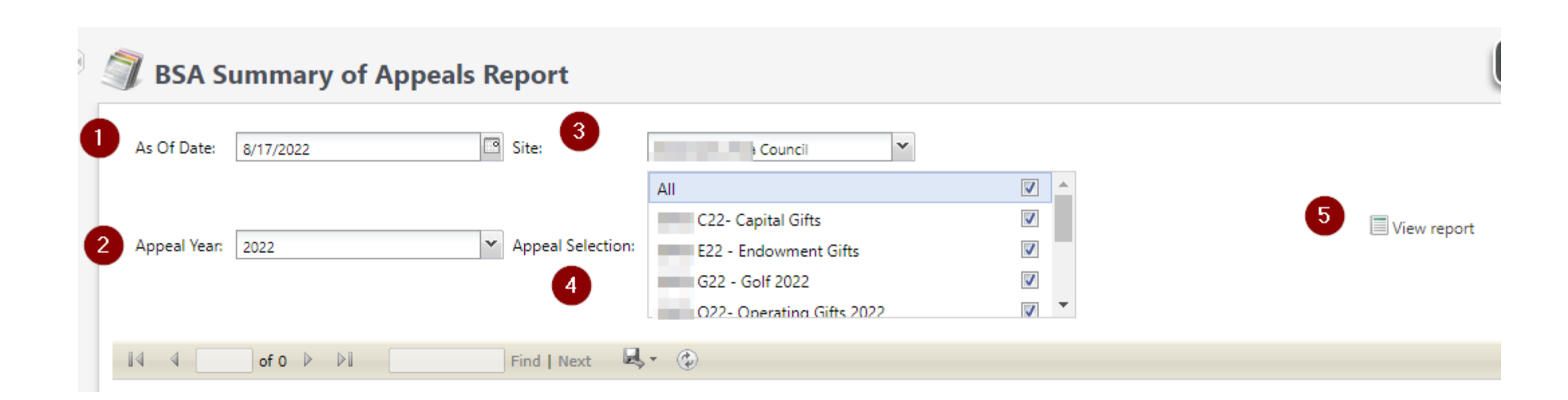

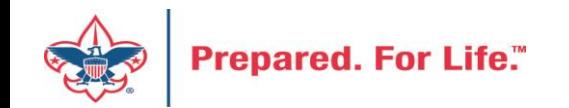

#### Report Example

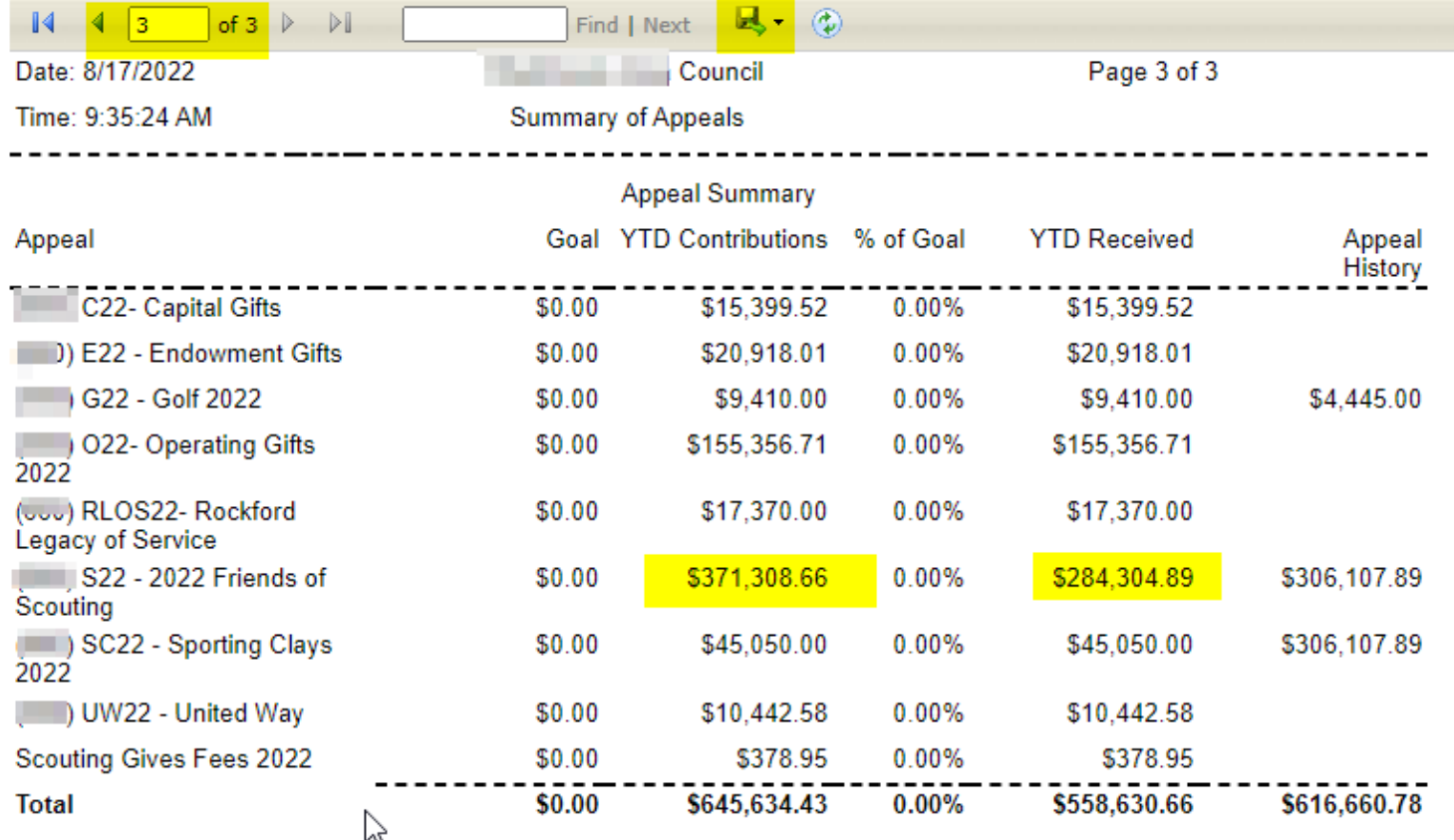

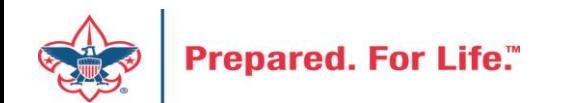

New Data Lists Available in CRM Organization Donor List Household Donors Revenue Data Hygiene Appeal Data List Updates

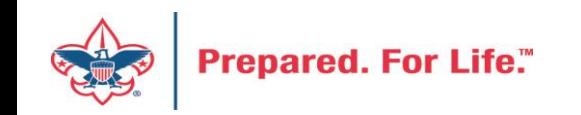

### Organization Donor List

#### Constituents>Organization Donor List

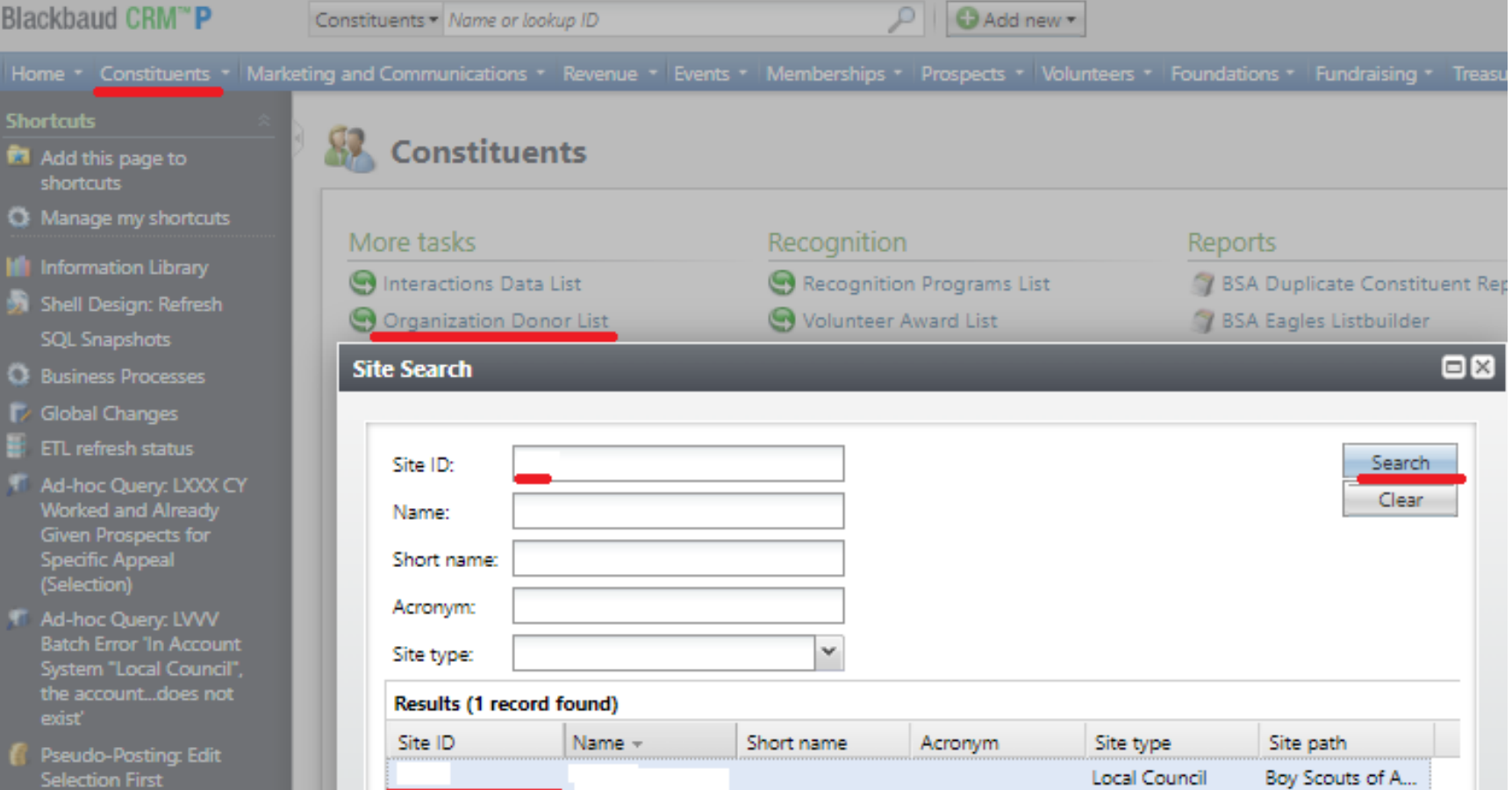

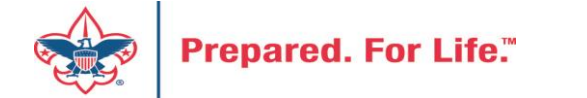

### Organization Donor List

#### Constituents>Organization Donor List

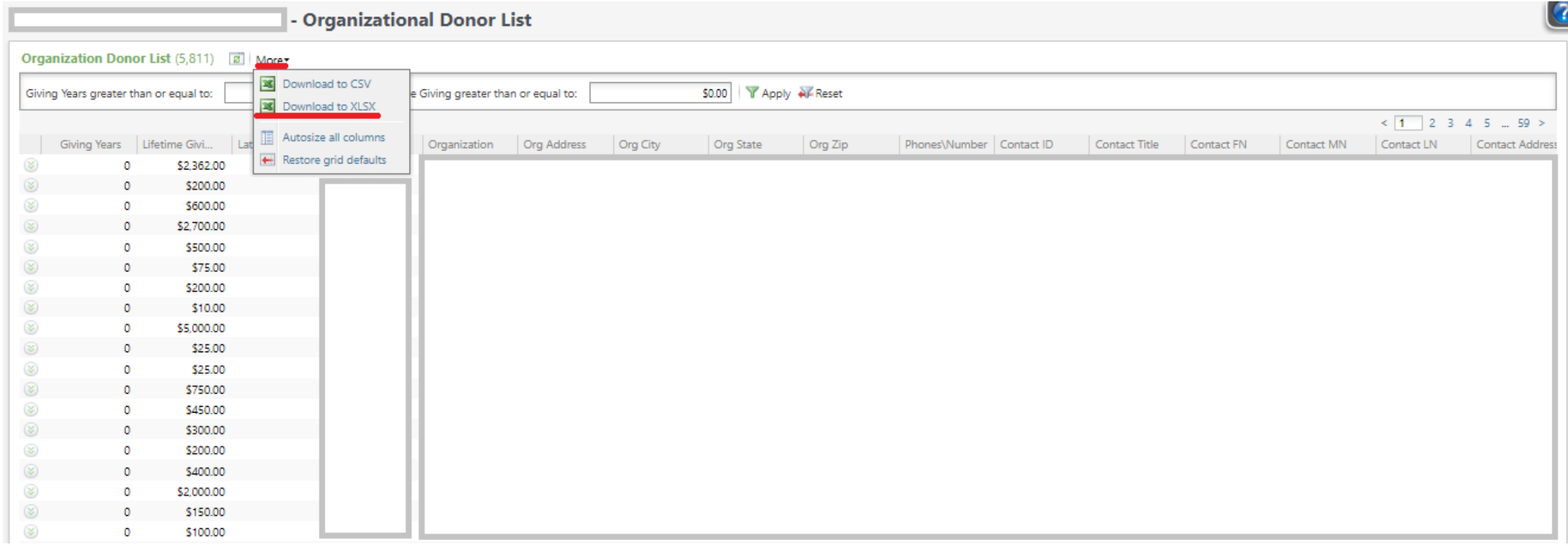

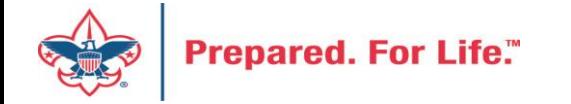

### Organization Donor List

#### Constituents>Organization Donor List

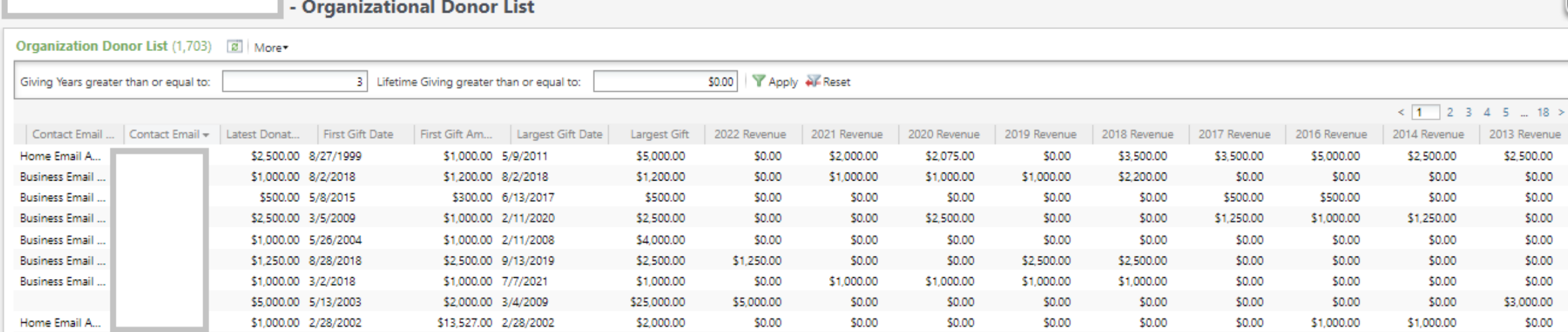

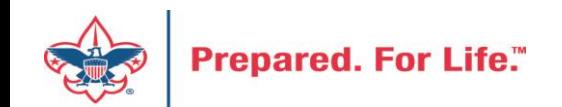

### Household Donors

#### Marketing and Communicatons>Appeal Search, select Appeal>Household Donors

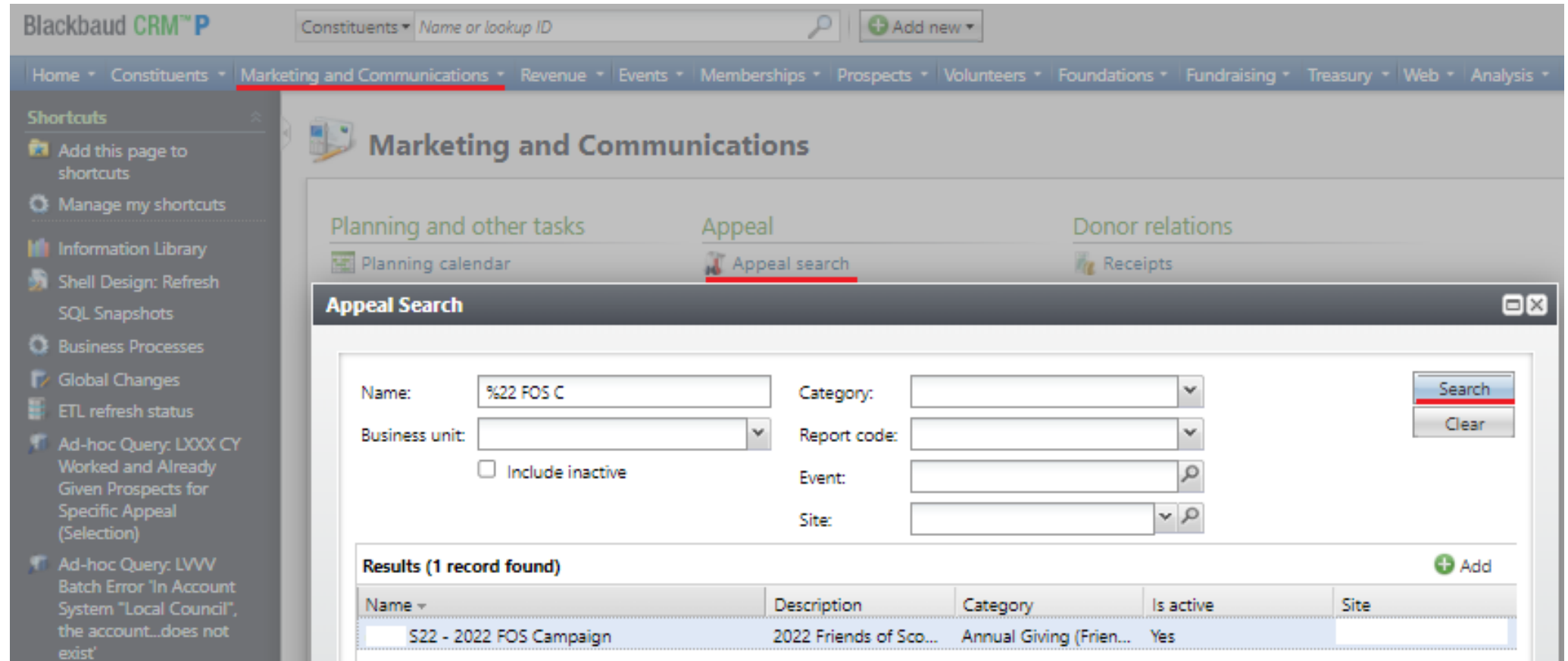

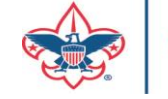

#### Household Donors

Marketing and Communicatons>Appeal Search, select Appeal>Household Donors

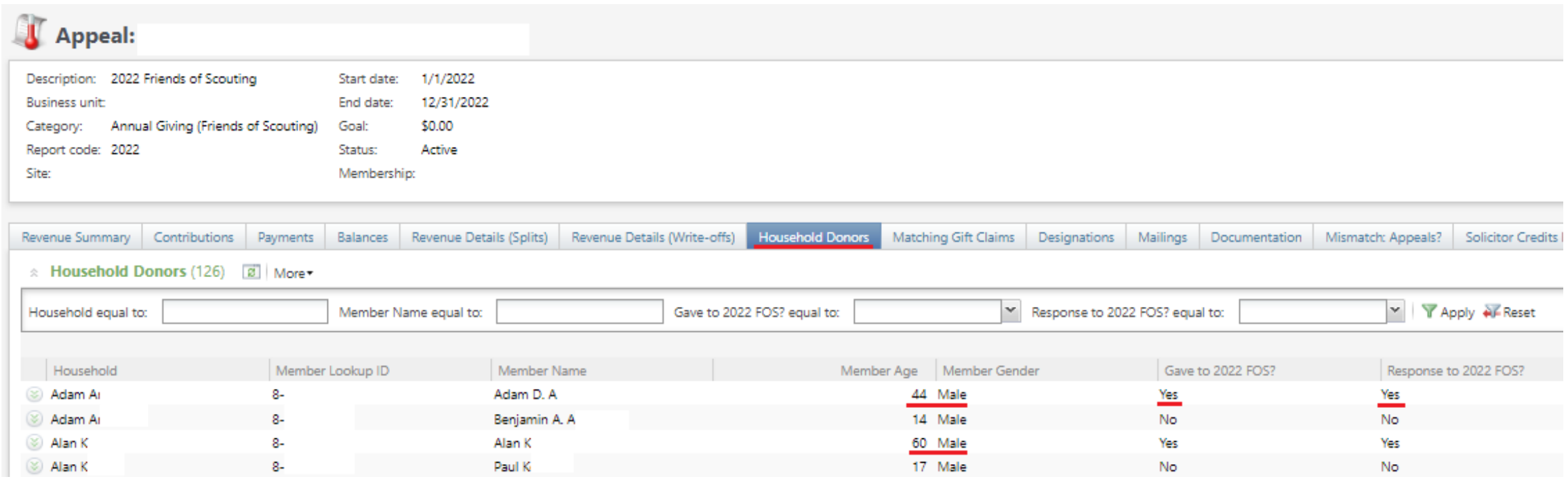

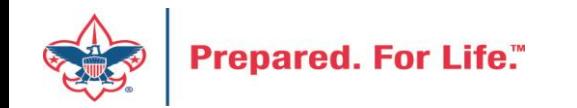

#### Revenue Data Hygiene

Revenue>Revenue Data Hygiene, search for Council Site

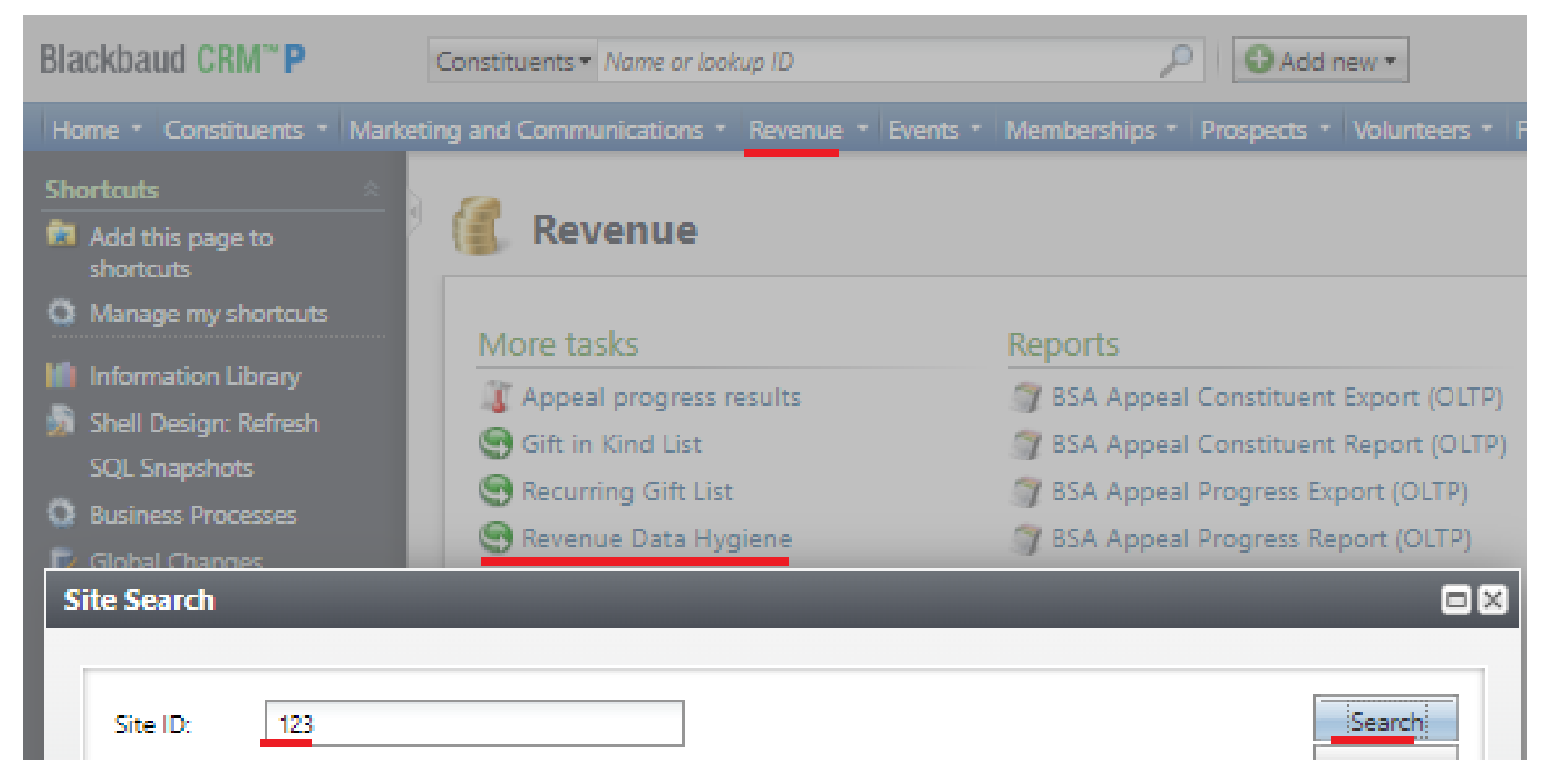

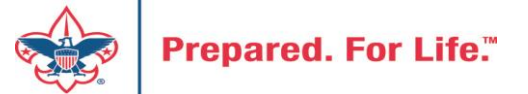

#### Revenue Data Hygiene

Revenue>Revenue Data Hygiene, search for Council Site

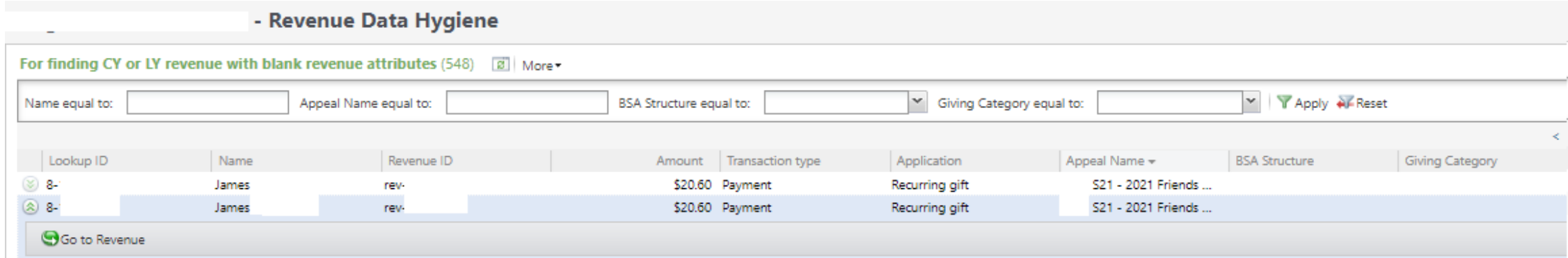

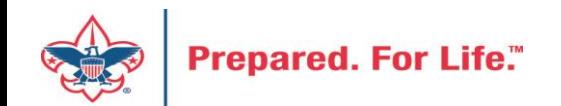

### Appeal Data List Updates

Appeal Record>Revenue Summary and Appeal Record>Balances

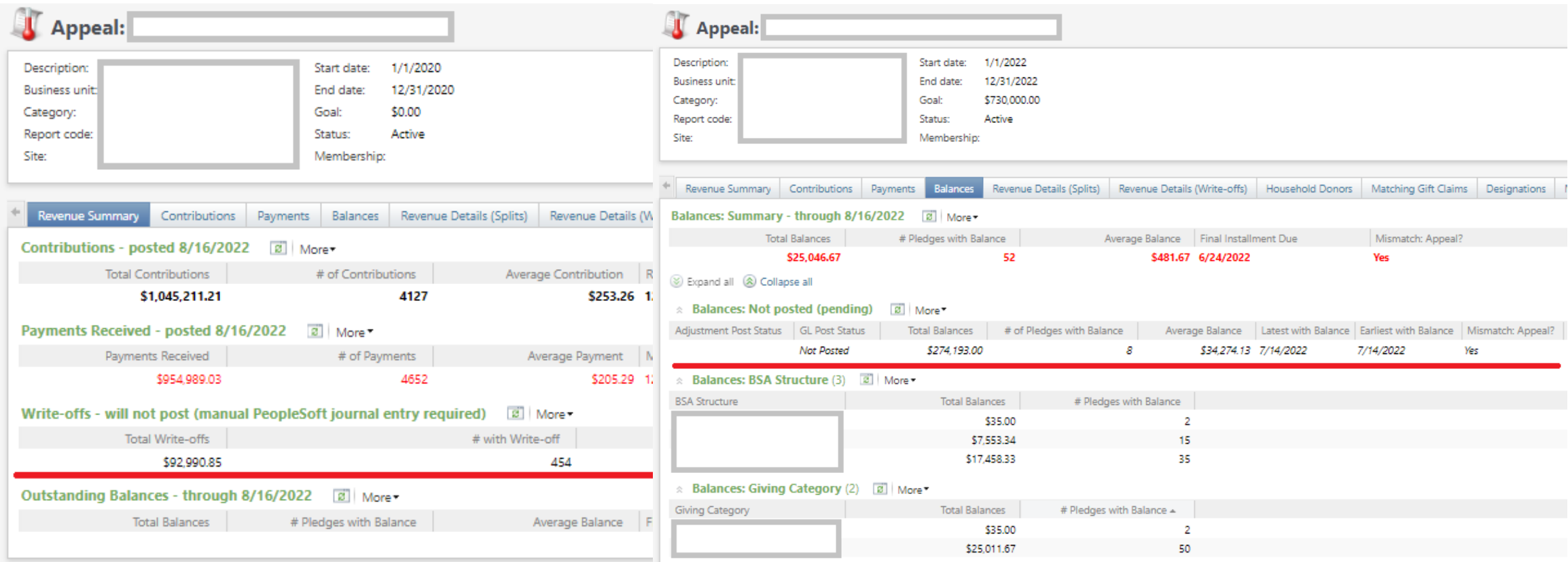

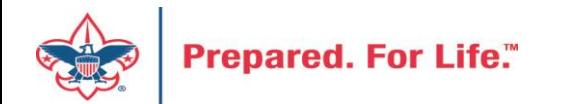

#### Blackbaud CRM is moving - Update

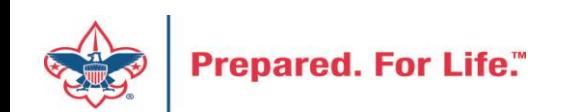

### Blackbaud CRM is moving

- Expect very few changes in CRM
- Moving to a new hosting site to save \$\$
- Expect no change in speed or service
- Items which you may need to review:
	- A new URL for signing into CRM will be provided
	- Links to "O-Data" feeds will change and will need to be refreshed
	- CRM will be shut down over a weekend in July

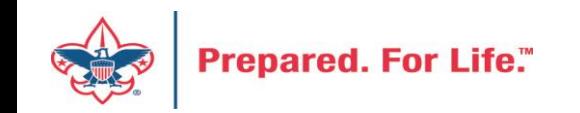

#### Tracking Your Appeal Progress

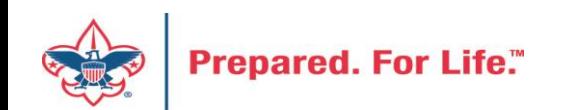

### Navigating to the Appeal Record

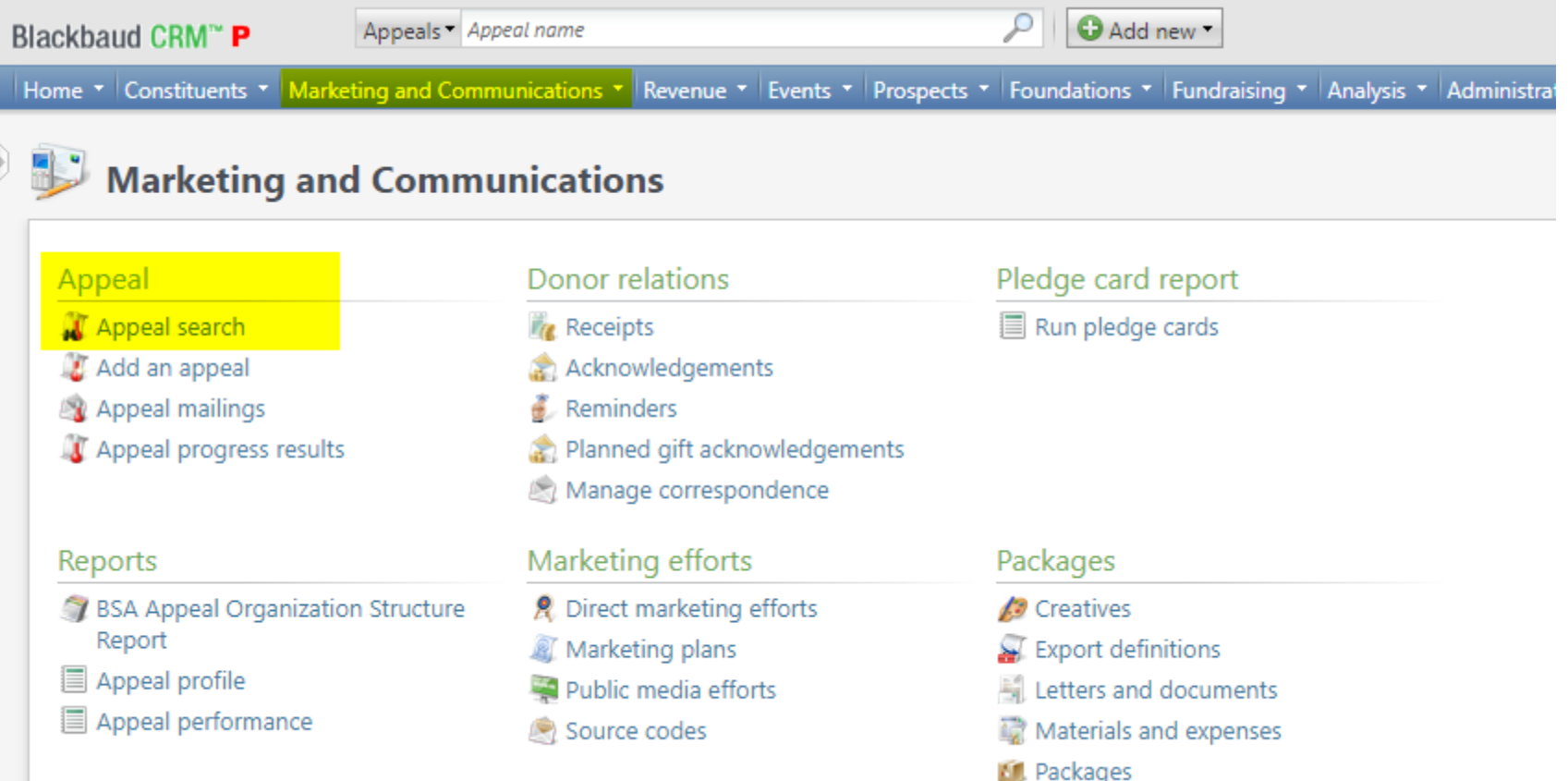

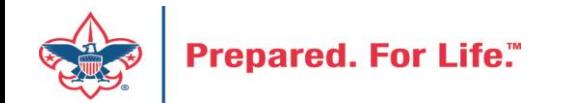

## Appeal Search

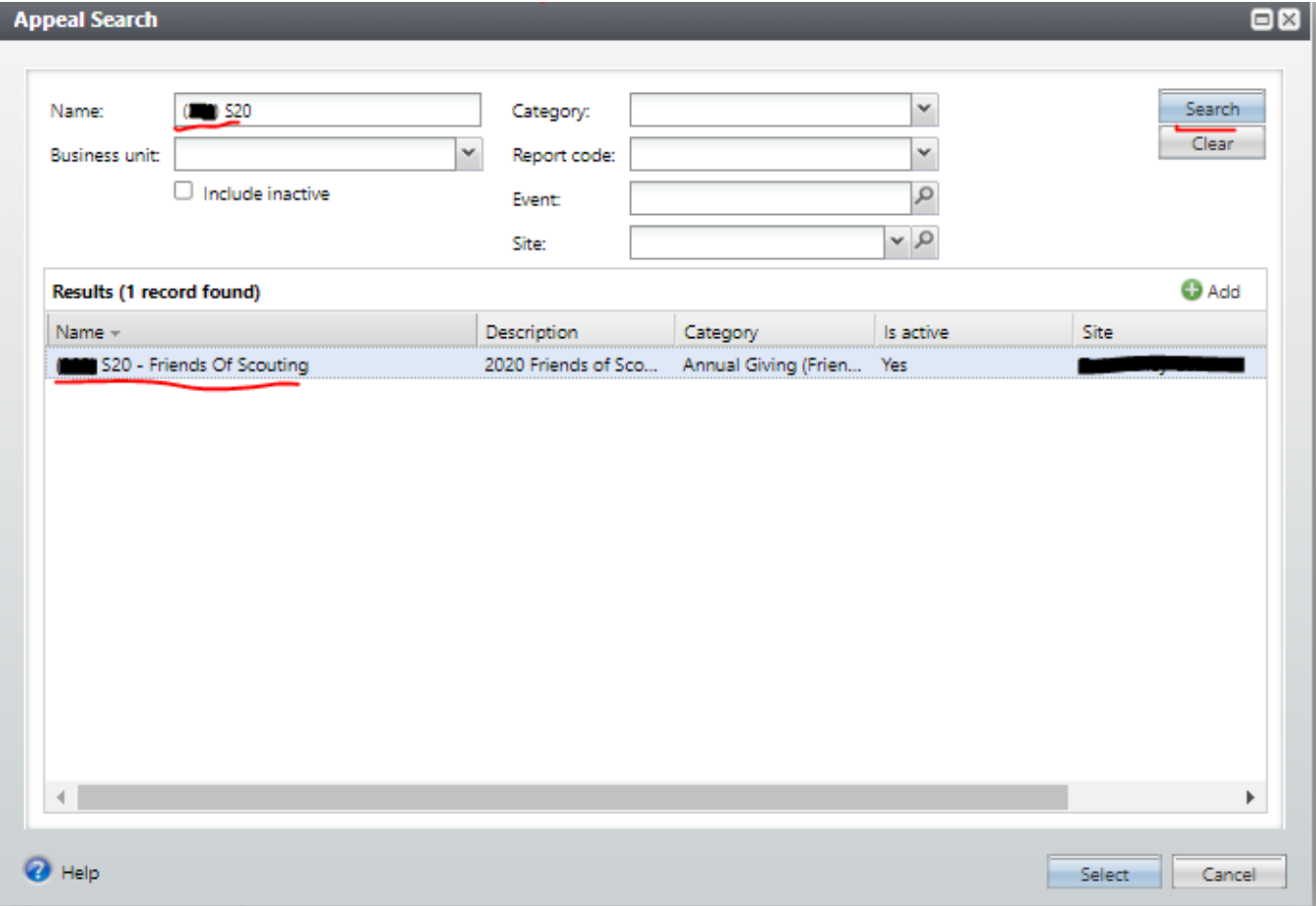

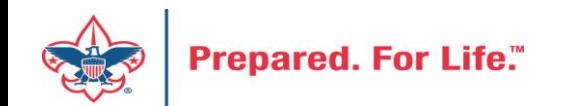

### Multiple tabs available

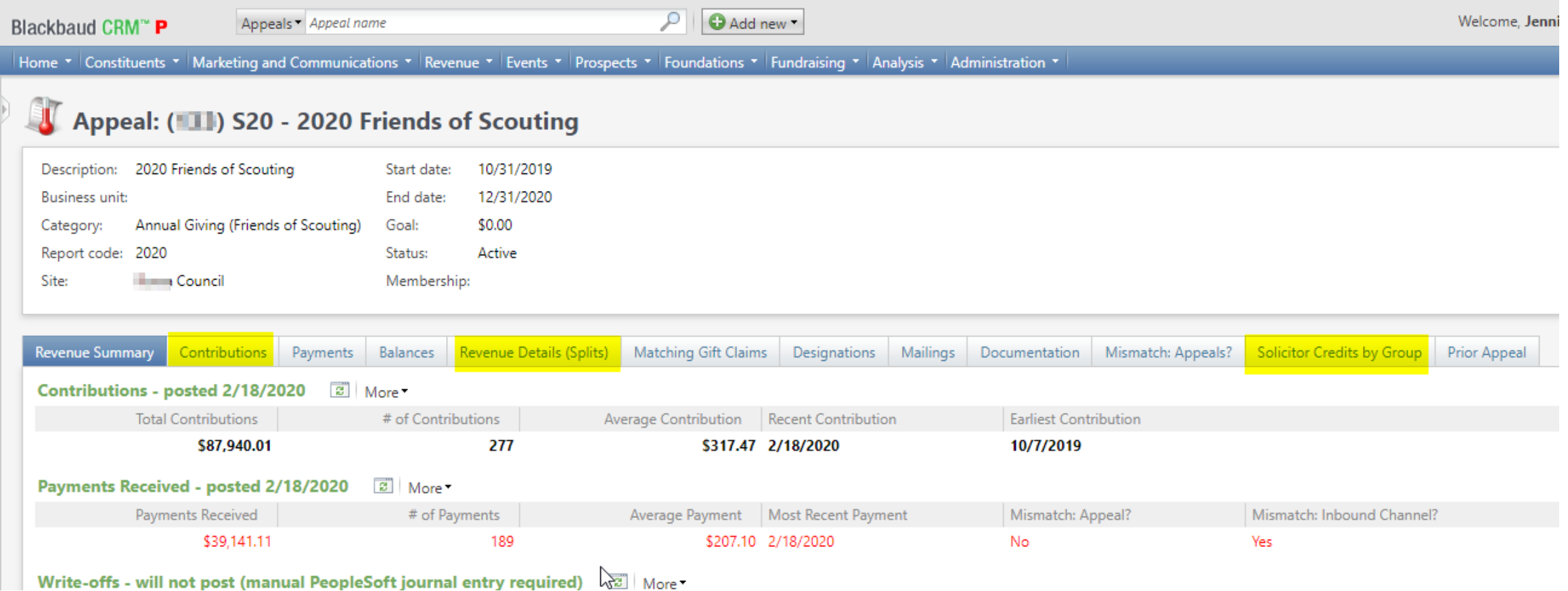

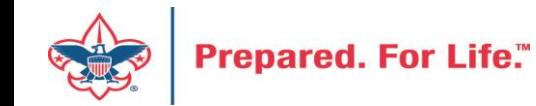

#### Contributions

#### Appeal: (11) S20 - 2020 Friends of Scouting

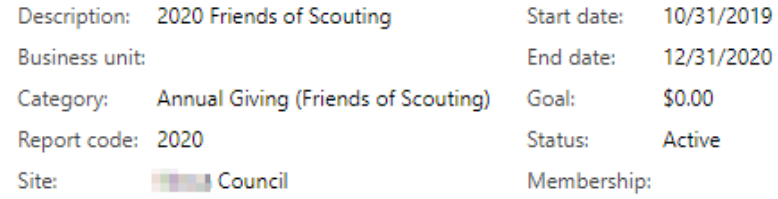

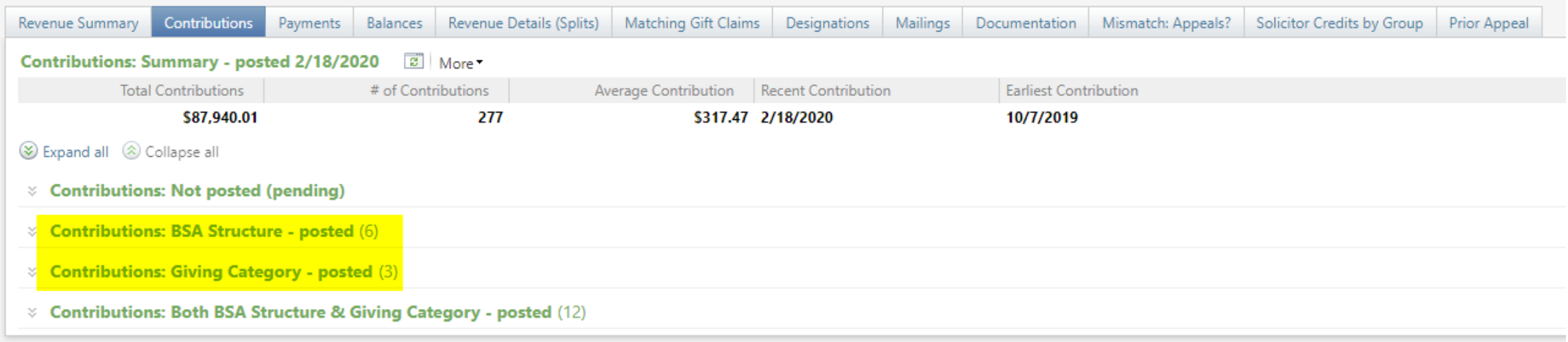

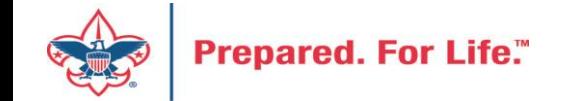

## By Giving Category or by Structure

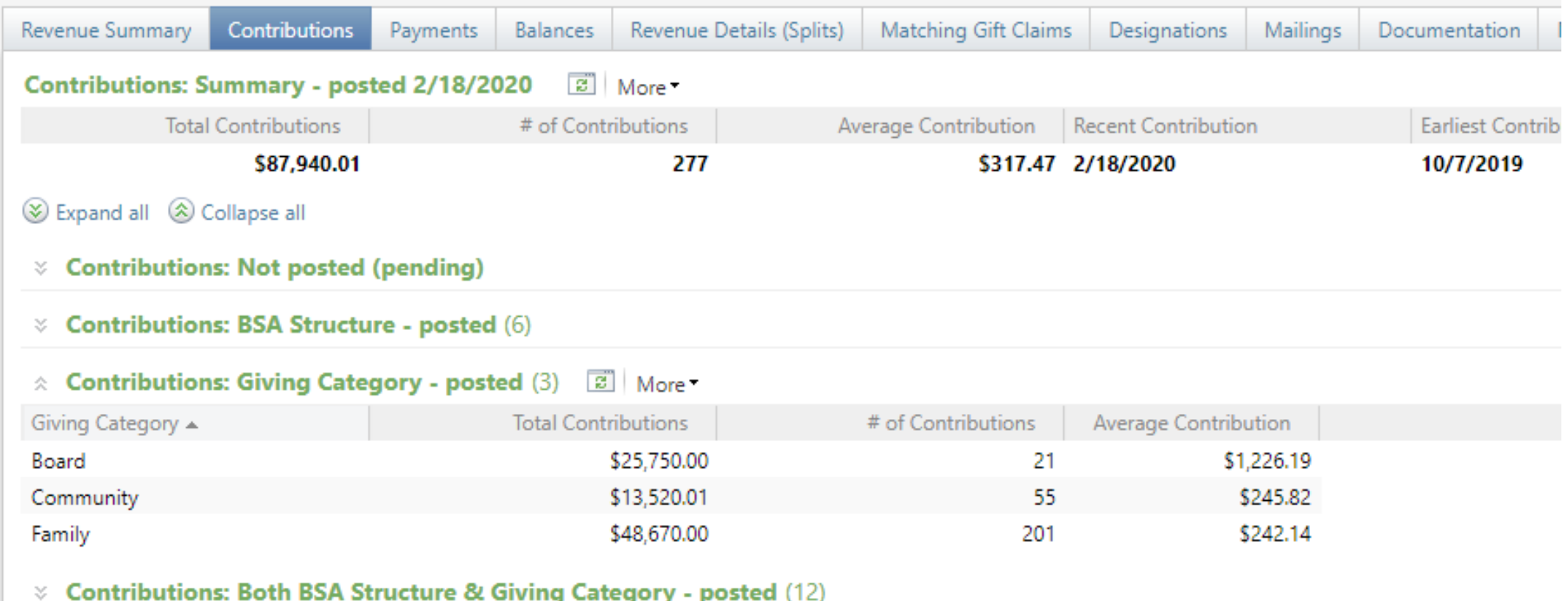

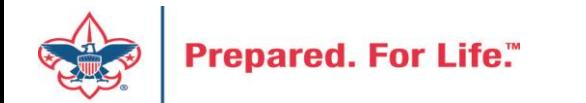

#### Solicitor Credits

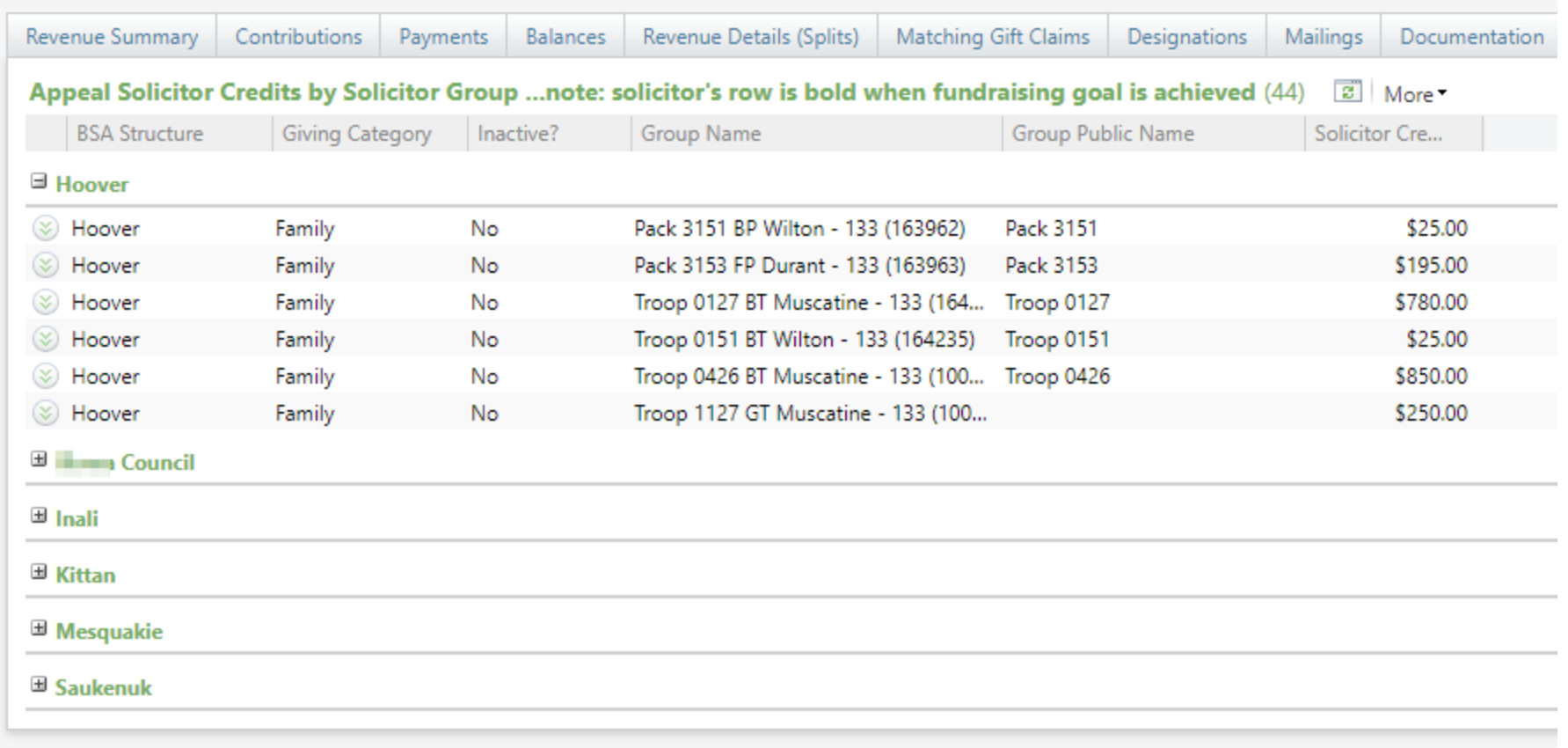

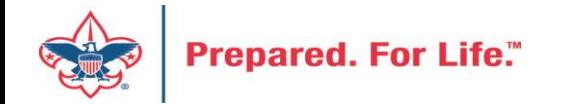

#### Revenue Details (Splits)

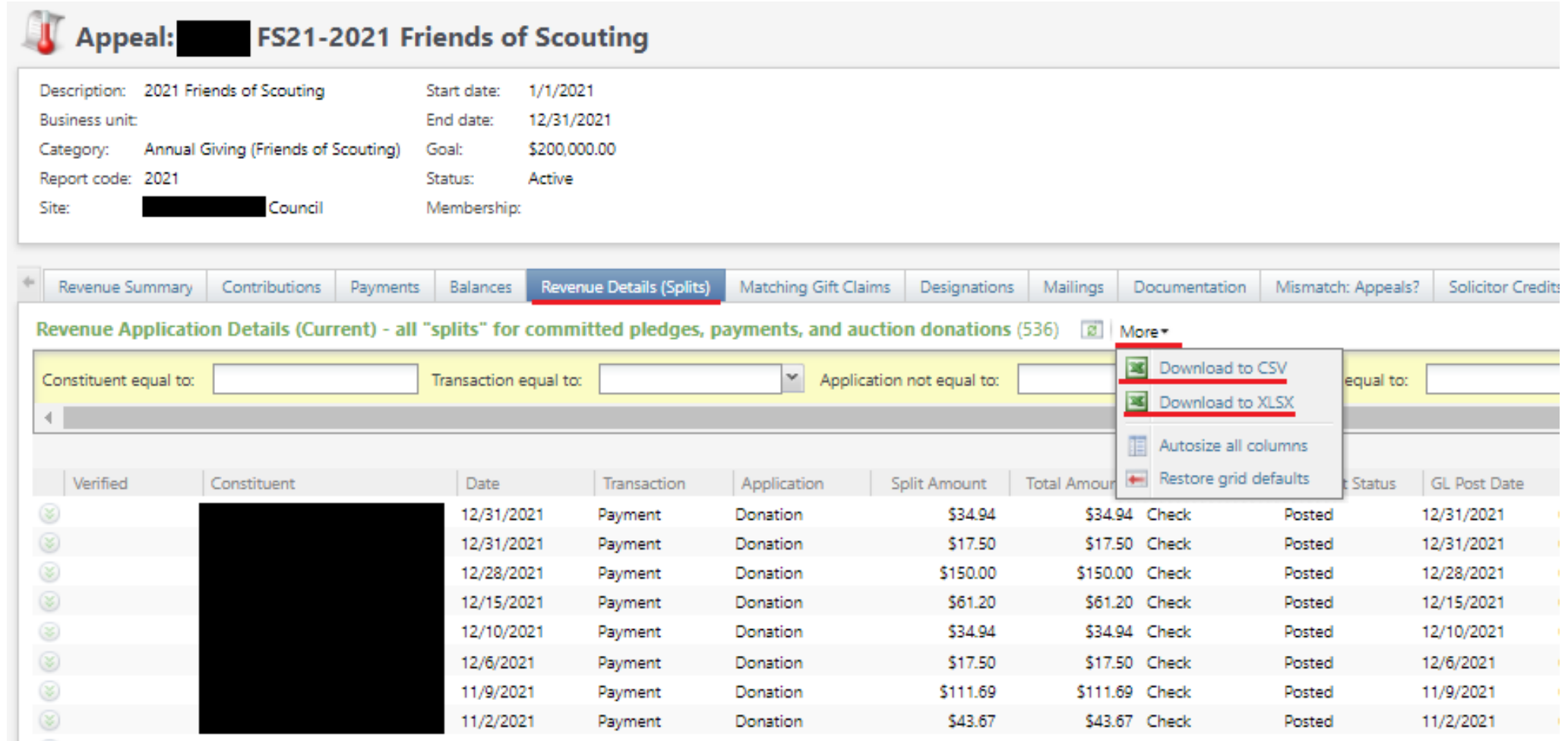

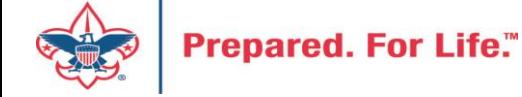

### Add to Shortcuts

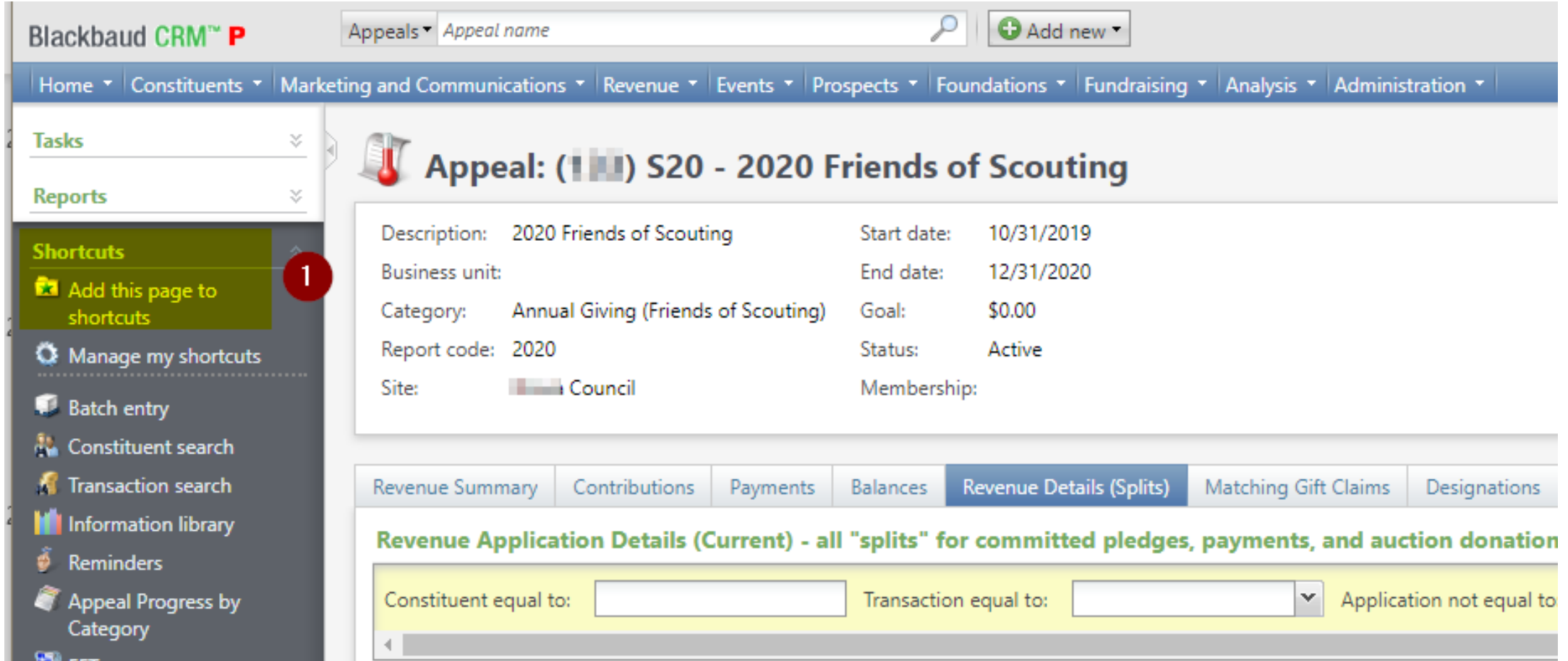

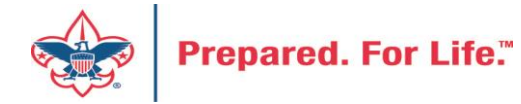

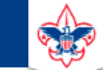

 $\heartsuit$ 

#### **Council Support**

Home > Council Support > Council Funding and Finance > Council Administration

#### **Council Management** Support

**Contact Council Management Support** 

#### **Council Assessments**

**Council Board Resources** 

**Council Business** Practices

**Council Fiscal** Management and Training

Journey to Excellence

**Council Funding and Finance** 

**Financial Planning** 

**Funding The Council** 

**Council Administration** 

**Local Council Financial** Audits

**Back Office Business** Solutions

#### **Council Administration**

The sections below provide tools for Council staff to assist them in the proper management of their Council. This is designed for staff use but may provide detailed information to volunteers interested in the particular topics.

#### **Accountable Plan Template**

**Council Office Procedures Council Stewardship Policies** FASB Accounting Changes and the BSA - new for 2018 **Fiscal Management Procedures for Stewardship** Fiscal Policies and Procedures for BSA Units - Revised April 2022 - - BSA Units PayPal and Venmo Reporting Update **Interpreting Financial Statements Life Insurance Imputed Calculation Local Council Accounting Manual Local Council Financial Audit Tools** New York Conflict of Interest Policy-Updated March 202 New York Conflict of Interest Policy-March 2014 Records Retention Policy- Updated January 2019 Presentation: Fringe Benefits: Employer-Prov **Led Vehicles and Group-Term Life Insurance** - Uploaded April 2014 Record Camp Card Transactions-PeopleS Record Product Sales in General Ledger **Time Study Forms** 

#### **Blackbaud CRM Resources**

**BSA Fiscals Forum** 

**PeopleSoft Support** 

• Accounts Payable

#### www.scouting.org/financeimpact

 $\alpha$ 

**Prepared. For Life."** 

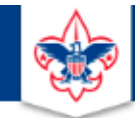

#### **BOY SCOUTS OF AMERICA**

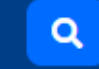

#### **Council Support**

**Council Management** Support

Home > Council Support > Council Funding and Finance > Council Administration > CRM Resources

#### **CRM Resources**

**CRM (Blackbaud) User Forum Presentations** 

**Contact Council Management Support** 

**Council Assessments** 

**Council Business** 

Practices

**Training** 

**Council Fiscal** 

Management and

**Council Board Resources** 

Report Cookbook (for OLTP) BSA Appeal Progress & Appeal Constituent Reports

#### 2022

2021

**CRM Process Videos** 

January 2022 User Forum - Slide Deck - recording February 2022 User Forum - Slide Deck - recording March 2022 User Forum - Slide Deck - recording April 2022 User Forum - Slide Deck - recording

- Creating Constituent Interactions \* Using the Constituent Interaction Data List \* Using Development Workspace \* Scouting Gives Setup

Journey to Excellence

**Council Funding and Finance** 

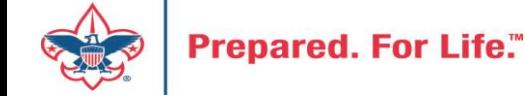

#### Member Care Self-Service

• [http://membercare.scouting.org](http://membercare.scouting.org/)

• Creating an incident directly in JIRA

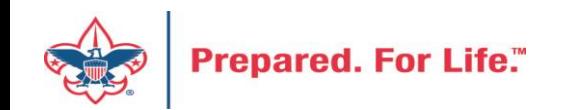

#### http://[membercare.scouting.org](http://membercare.scouting.org/)

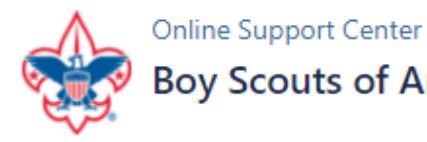

#### **Boy Scouts of America National Service Center**

Need a resolution fast? Then, check out our knowledge base. We are hard at work updating knowledge and documentation.

Can't find what you are looking for in the knowledge base? Open a ticket using the service catalog below.

If you have feedback on how we can improve, please let us know by clicking on the link below.

Click here

#### What do you need help with?

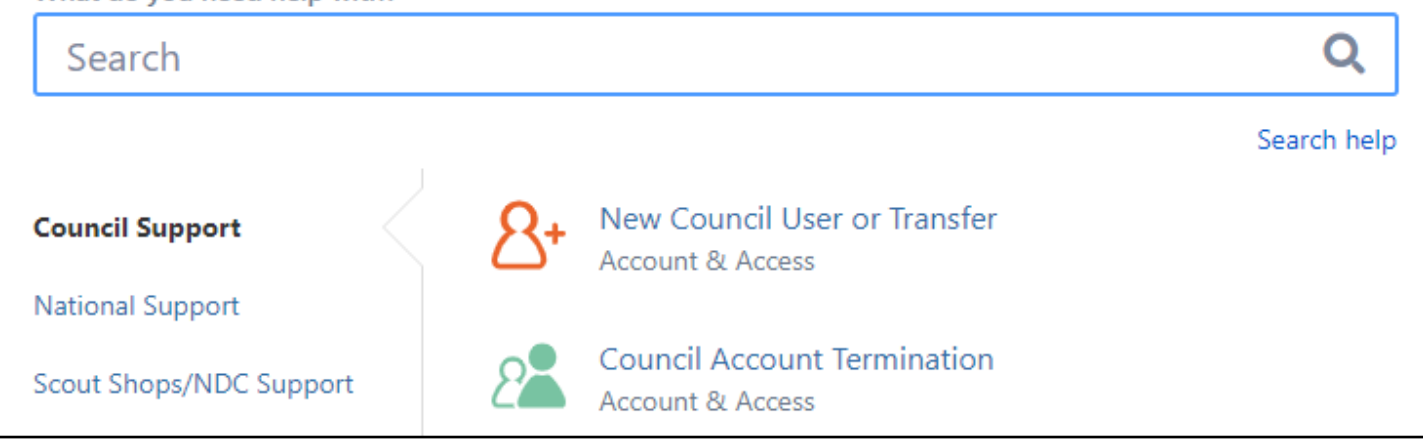

#### Choose

"Council Support"

Then on right side:

"General Assistance"

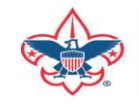

## Summary – Description – Council

Summary

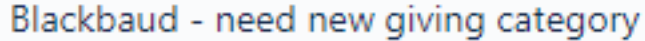

A brief description of your problem.

Description - For quick resolutions please provide as much detail as possible.

Please provide me a list of giving categories

Council#

006 Black Warrior Council

 $\overline{\phantom{a}}$ 

NTL/HAB employees select 999 and NDC/Scout Shop employees select 000

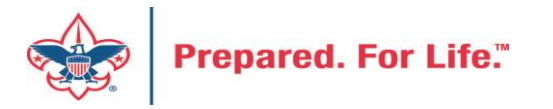

#### User Name – Application - Attachments

#### Council #

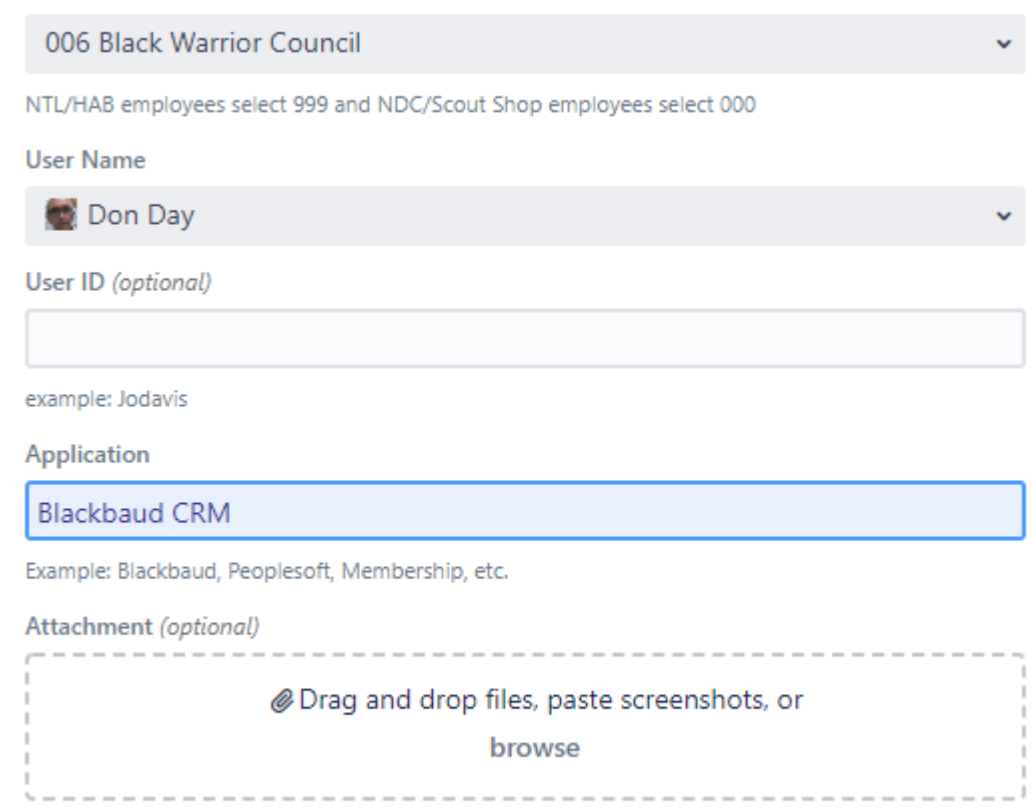

Create Cancel

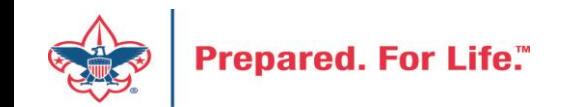

#### **Next Forum**

# September 21, 2022 10:00 am & 2:00 pm CT

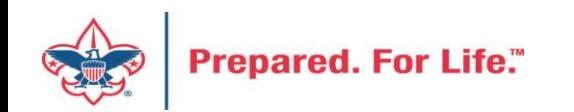

#### Questions & Answers

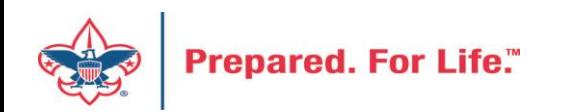